AK<br>AF 在本使用手册中,我们将尽力叙述各种与 DAD08A 交流双伺服驱动单元相关 的事项。限于篇幅限制及产品具体使用等原因,不可能对本产品中所有不必做或不能做 的操作进行详尽的叙述。因此,本使用手册中没有特别指明的事项均视为"不可能"或 "不允许"进行的操作。

\*\*\*<br>本使用手册的版权,归广州数控设备有限公司所有,任何单位与个人进行出版 或复印均属于非法行为,广州数控设备有限公司将保留追究其法律责任的权利。

前 言

尊敬的客户:

对您惠顾选用广州数控设备有限公司的 DAD08A 交流双伺服驱动单元,本公司深 感荣幸并深表感谢。

本使用手册全面描述了 DAD08A 交流双伺服驱动单元的功能及操作方法,将使您 深入地了解该交流双伺服驱动单元,以便安全、有效地应用该交流双伺服驱动单元。

操作不当可能会引起事故,必须要具有相应资格的人员才能操作本系统。 操作之前请务必仔细阅读本使用手册!

阅读本手册时,请特别留意以下警告标志:

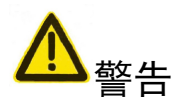

表示错误的操作引起灾难性的后果——死亡或重伤。

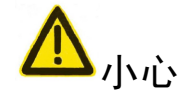

表示错误的操作可能使操作人员受到伤害,还可能使设备损坏。

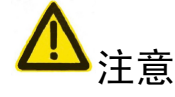

表示不当使用可能损坏产品及设备。

# 安 全 警 告

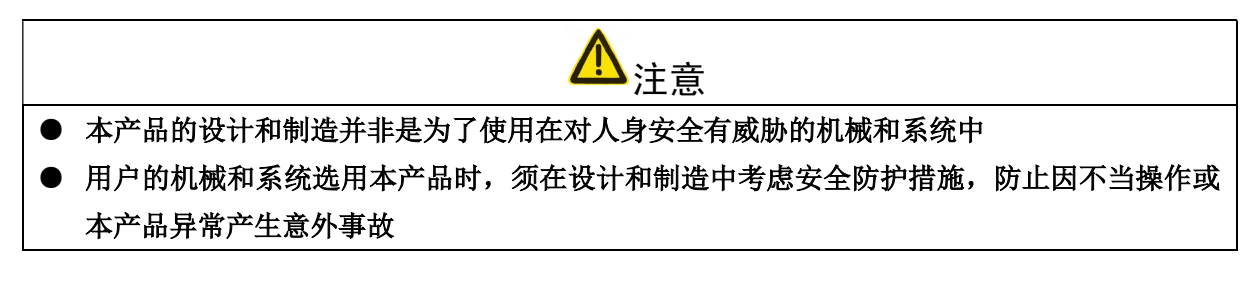

验收

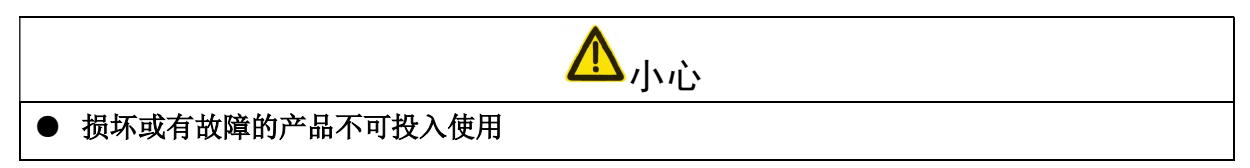

运输

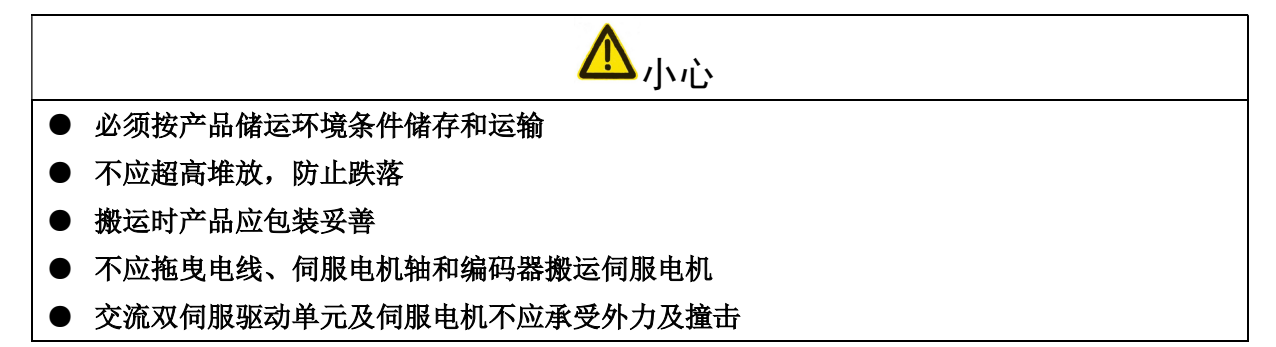

安装

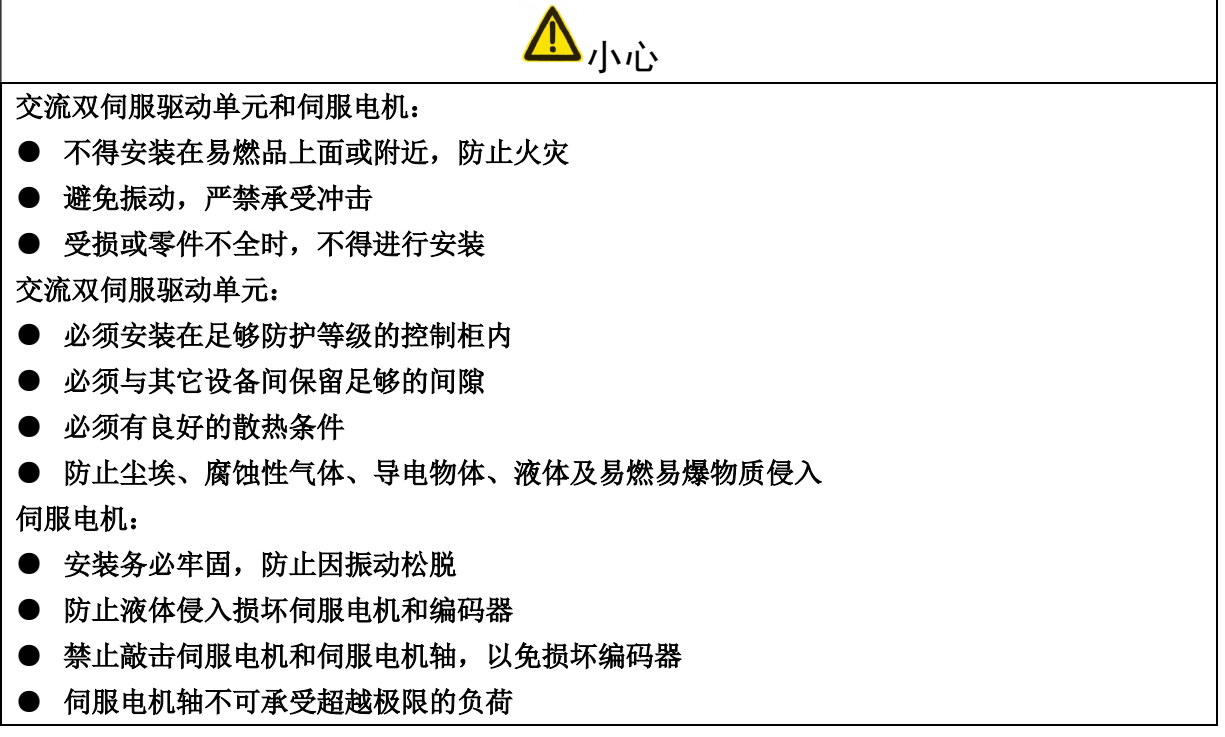

### 接线

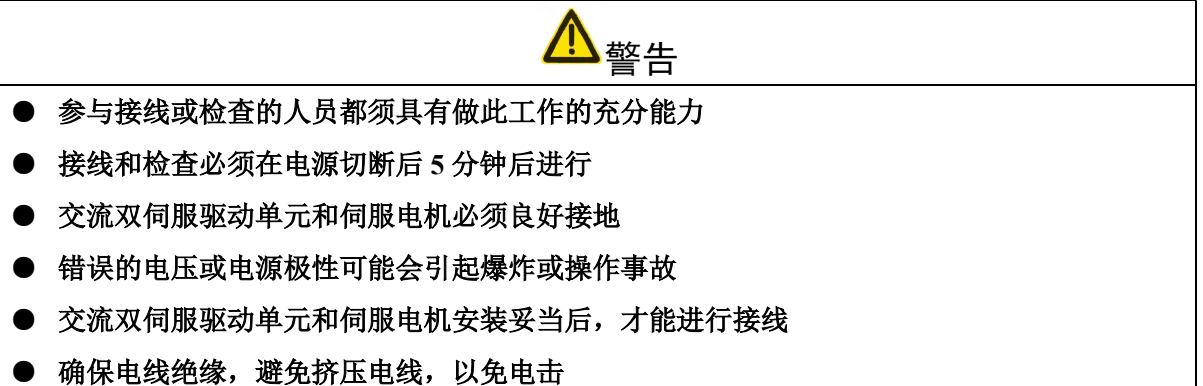

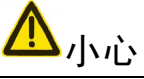

- 接线必须正确而且牢固,否则可能会使伺服电机错误运转,也可能因接触不良损坏设备
- **伺服电机 U、V、W 端子不可反接,不可接交流电源**
- 伺服电机与交流双伺服驱动单元之间须直连,不能接入电容、电感或滤波器
- 防止导电紧固件及电线头进入交流双伺服驱动单元
- 电线及不耐温体不可贴近交流双伺服驱动单元的散热器和伺服电机
- 并接在输出信号直流继电器上的续流二极管不可接反

### 调试运转

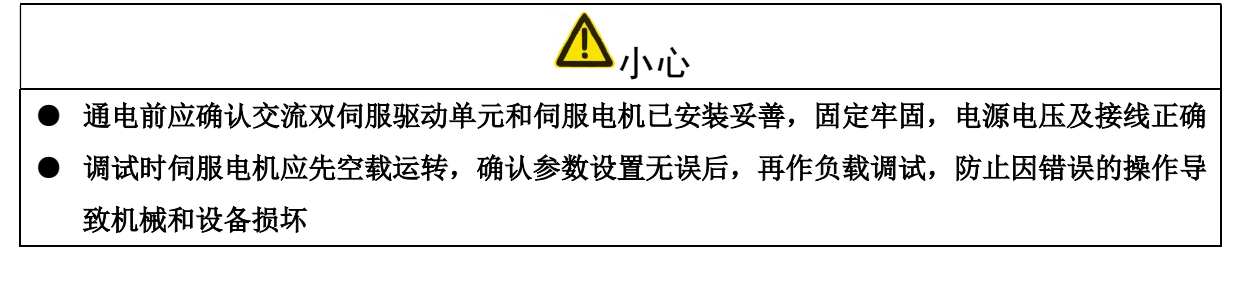

使用

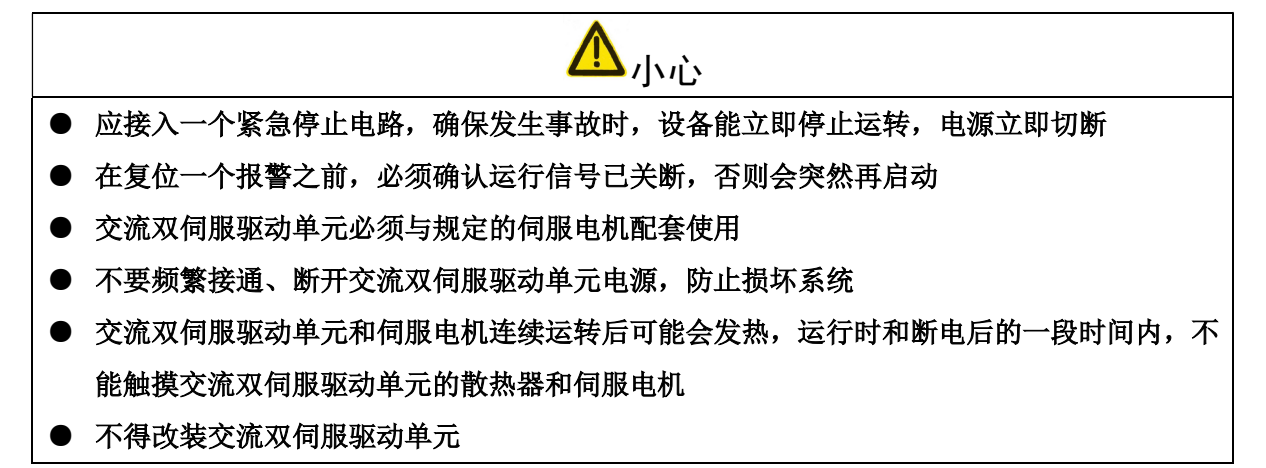

故障处理

警告 ● 交流双伺服驱动单元即使断电后,残余电压仍会保持一段时间,断电后5分钟内请勿拆卸电 线,不要触摸端子排

**/!** 

小心

● 在瞬时停电后重新上电时, 应远离机器, 因为机器可能突然启动(机器的设计应保证重新启

● 参与拆卸与维修的人员必须具备相应的专业知识和工作能力

● 出现报警后必须排除故障原因,在重新启动前,复位报警信号

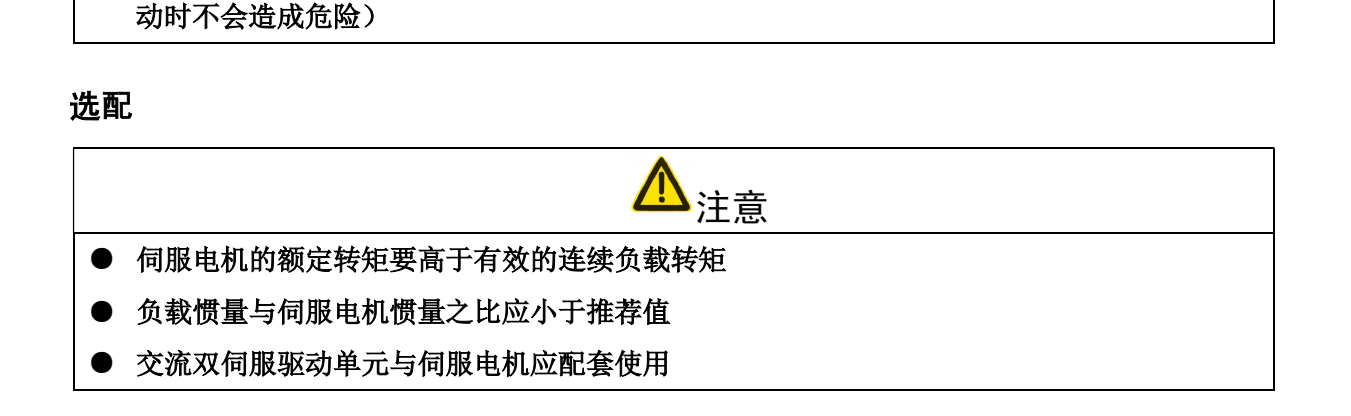

# 安 全 责 任

# 制造者的安全责任

——制造者应对所提供的交流双伺服驱动单元及随行供应的附件在设计和结构上已消除 和/或控制的危险负责。

——制造者应对所提供的交流双伺服驱动单元及随行供应的附件的安全负责。

——制造者应对提供给使用者的使用信息和建议负责。

# 使用者的安全责任

- ——使用者应通过交流双伺服驱动单元安全操作的学习和培训,并熟悉和掌握安全操作的 内容。
- ——使用者应对自己增加、变换或修改原交流双伺服驱动单元、附件后的安全及造成的危 险负责。
- ——使用者应对未按使用手册的规定操作、调整、维护、安装和贮运产品造成的危险负责。

# 本手册由最终用户收藏。

诚挚的感谢——您在使用广州数控设备有限公司的产品时,

# 对我们的友好支持!

录  $\blacksquare$ 

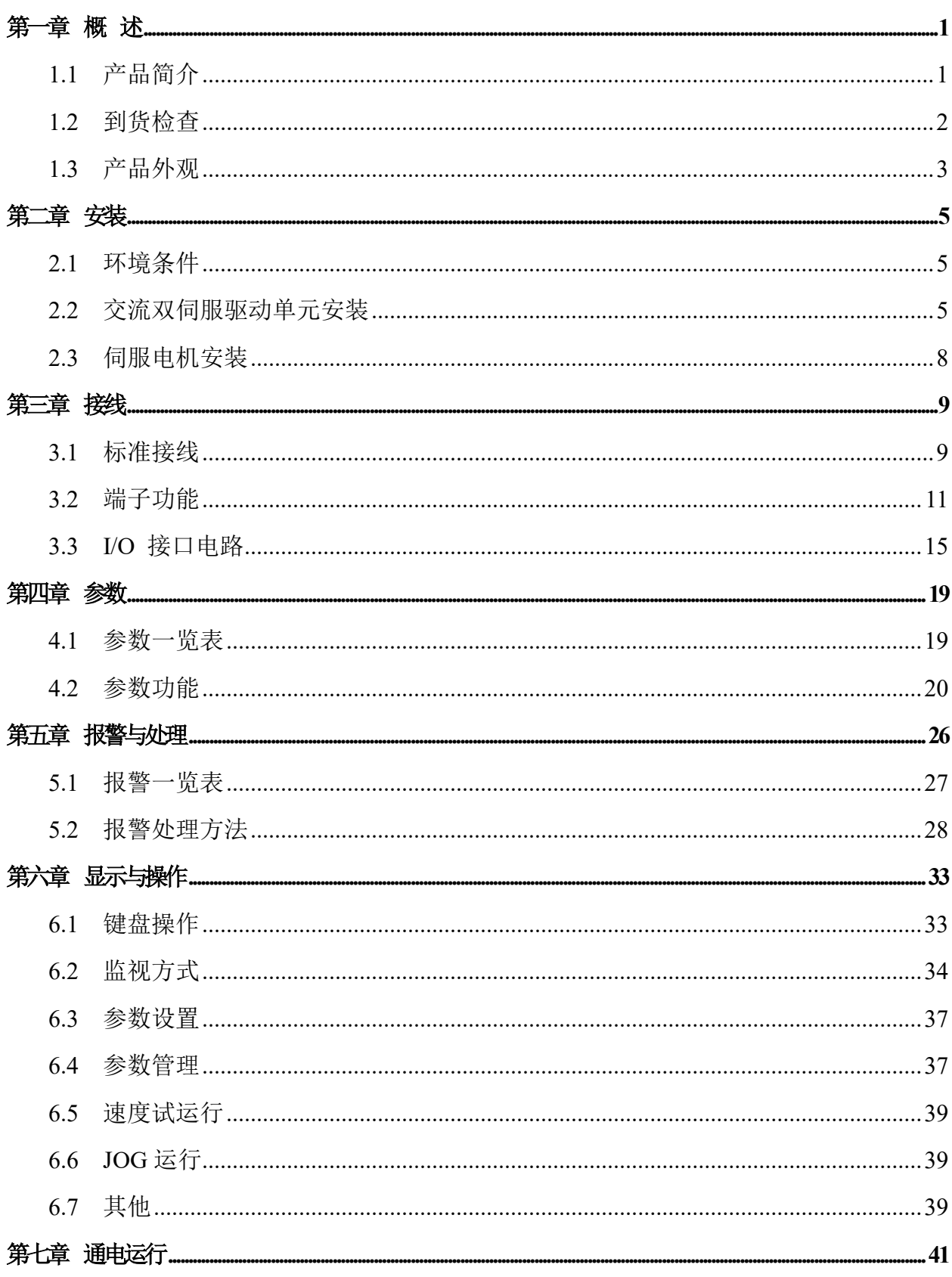

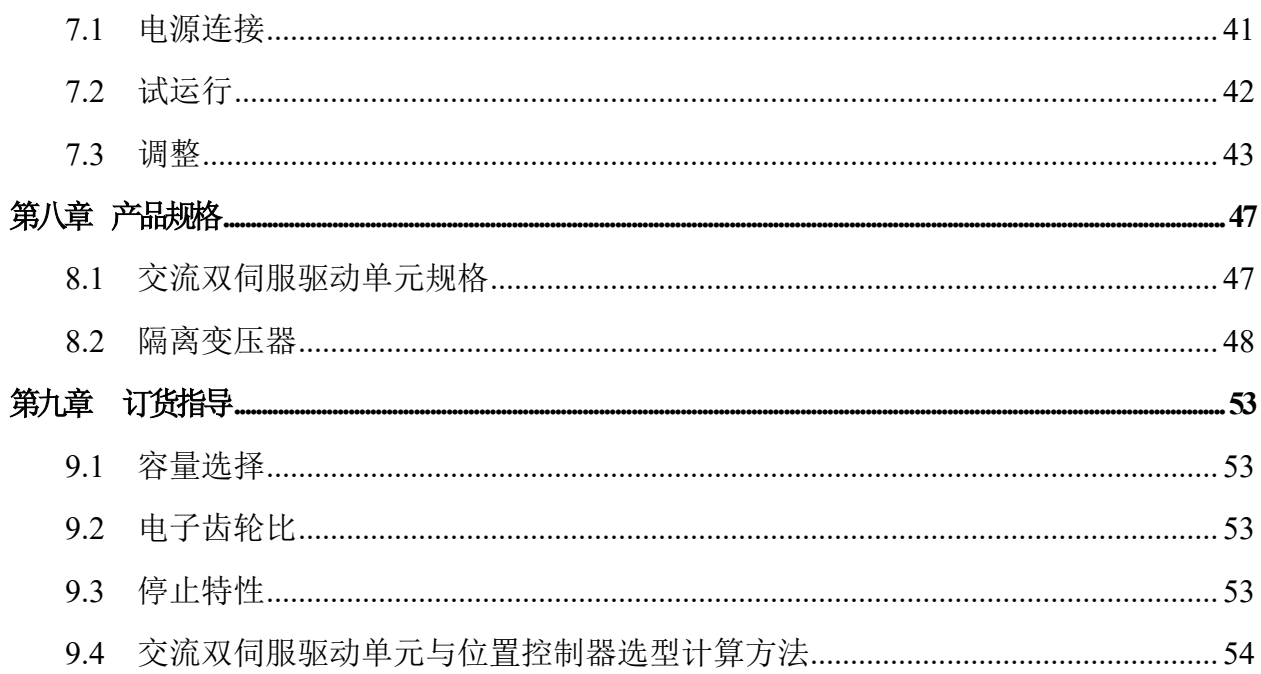

# 第一章 概 述

1.1 产品简介

交流伺服技术自九十年代初发展至今,技术日臻成熟,性能不断提高,现已广泛应用 于数控机床、印刷包装机械、纺织机械、自动化生产线等自动化领域。

DAD08A 交流双伺服驱动单元(又名全数字式交流双伺服驱动单元),是广州数控设 备有限公司新一代全数字交流伺服驱动单元产品,将两个伺服驱动单元配置在一个结构 内,减少了体积。

该产品采用数字信号处理器(DSP)、大规模可编程门阵列(CPLD)和 MITSUBISHI 智能化功率模块(IPM),集成度高、体积小、保护完善、可靠性好。采用最优 PID 算法, 完成 PWM 控制, 性能已达到国内、外同类产品的先进水平。

与步进驱动单元相比,DAD08A 交流双伺服驱动单元 具有以下优点:

● 避免失步现象

 伺服电机自带编码器,位置信号反馈至交流双伺 服驱动单元,与开环位置控制器一起构成半闭环 控制系统。

宽速比、恒转矩

 调速比为 1:5000,从低速到高速都具有稳定的 转矩特性。

高速度、高精度

 伺服电机最高转速可达 3000r/min, 回转定位精 度 1/10000r。

- 注:不同型号伺服电机最高转速不同。
- 控制简单、灵活

 通过修改参数可对伺服系统的工作方式、运行特 性作出适当的设置,以适应不同的要求。

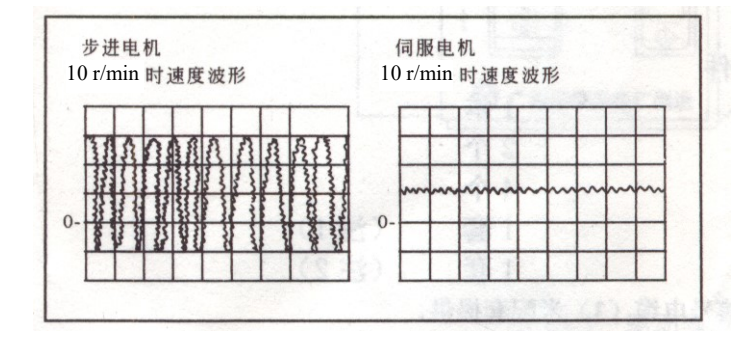

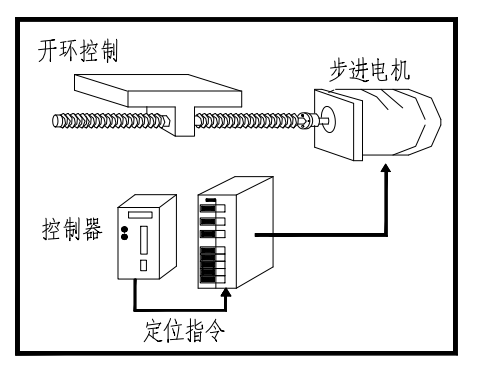

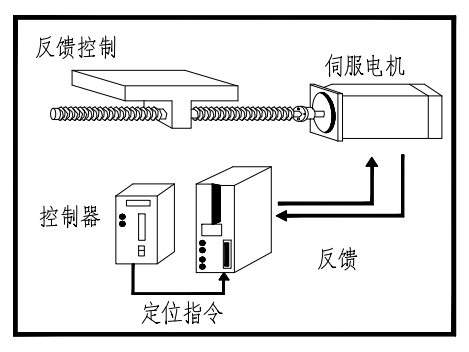

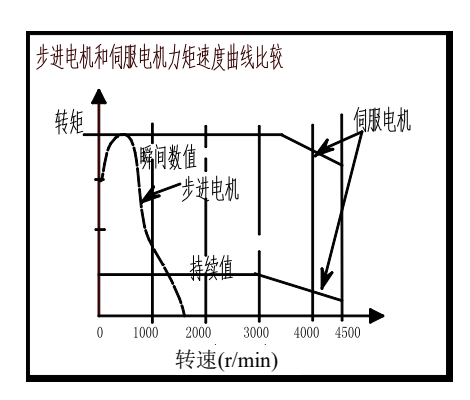

# 1.2 到货检查

### 1)收货后,必须进行以下检查:

- (1)包装箱是否完好,货物是否因运输受损;
- (2)核对交流双伺服驱动单元和伺服电机铭牌,收到货物是否确是所订货物;
- (3)核对装箱单,附件是否齐全。

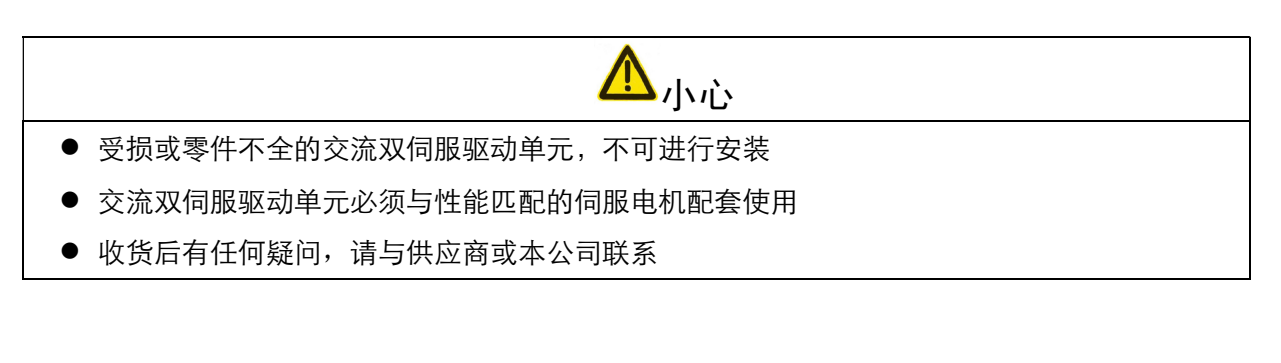

### 2)型号意义:

交流双伺服驱动单元型号

DAD08A-20-20

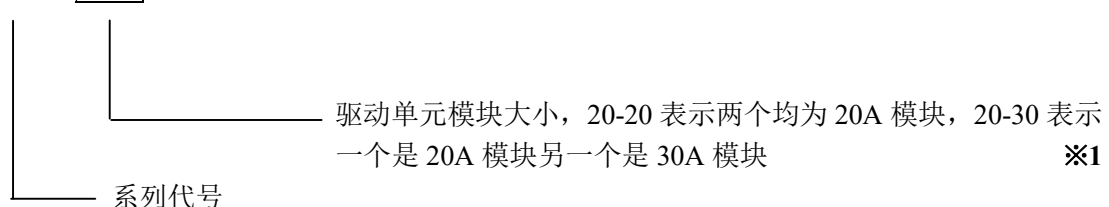

#### ※1:标配是 20-20,用户可以选择 20-30。

注:产品出厂时,上面填写框已按产品型号填写好,请用户与产品铭牌核对。

### 3)附件

- (1)DAD08A 交流双伺服驱动单元标准附件:
	- ① 使用手册(本手册) 1 本;
	- ② CN0 插头 (DB25 孔) 1 套: (注1)
	- ③ CN1F、CN2F 插头(DB25 针) 2 套 。 (注 2)
- 注 1: 配套本公司控制系统时, 与信号电缆 (3m) 配套提供。
- 注 2: 本公司提供伺服电机时, 用户可选择反馈电缆(3m)配套提供。
	- (2)伺服电机基本附件按伺服电机使用手册提供。

# 1.3 产品外观

1)交流双伺服驱动单元外观

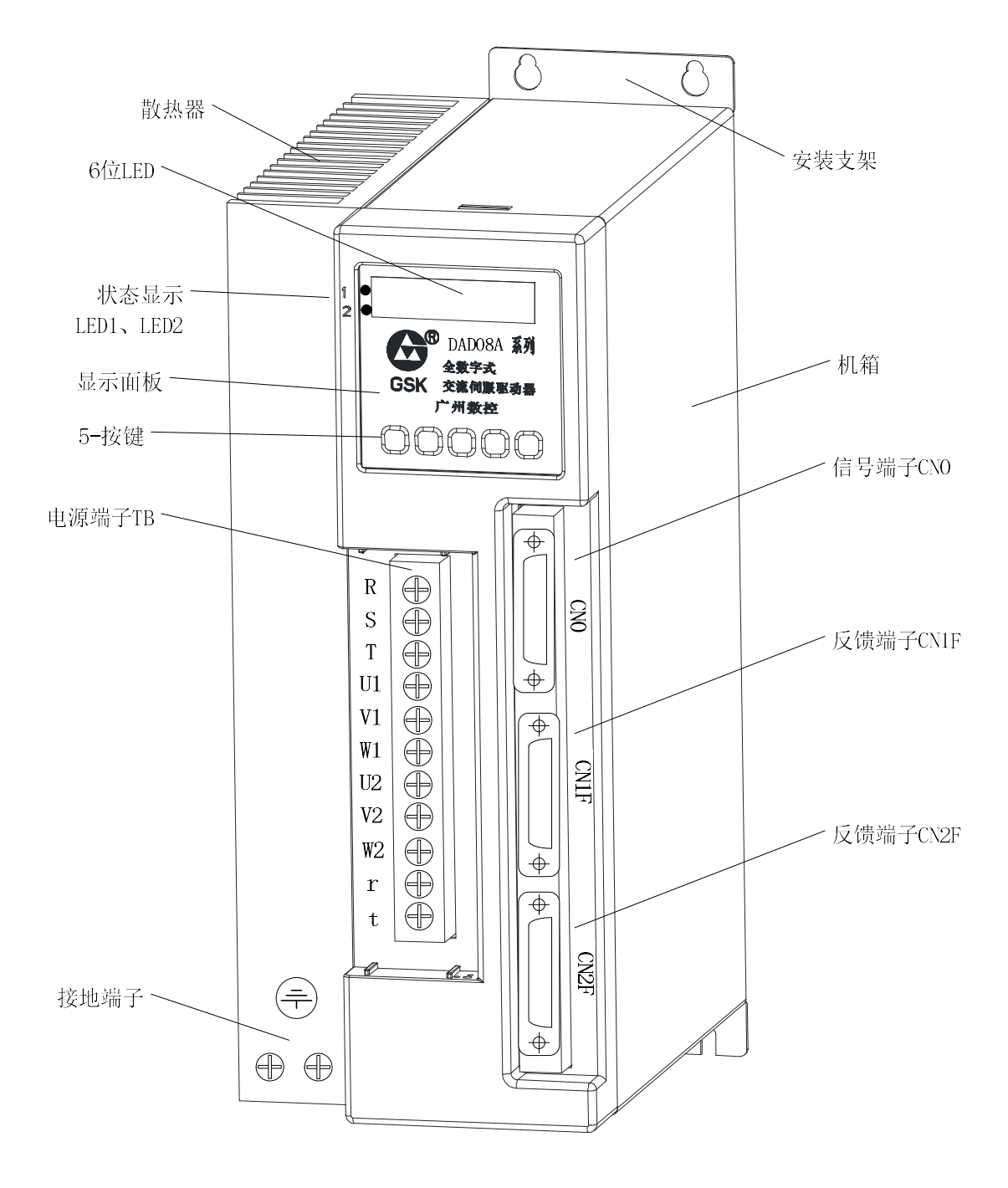

图 1-1 交流双伺服驱动单元外观

3

2)伺服电机外观

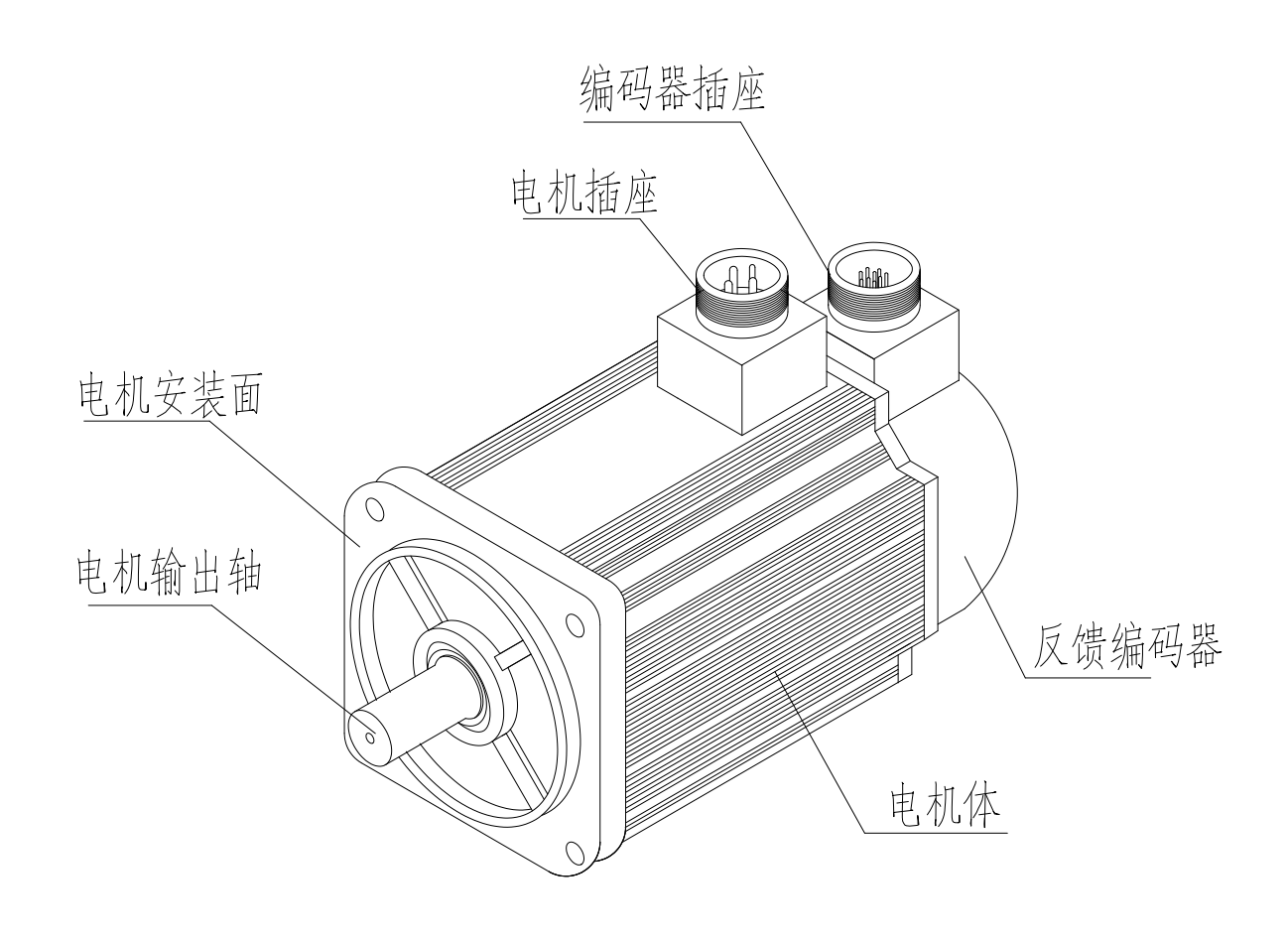

图 1-2 GSK SJT 系列伺服电机外观

# 第二章 安装

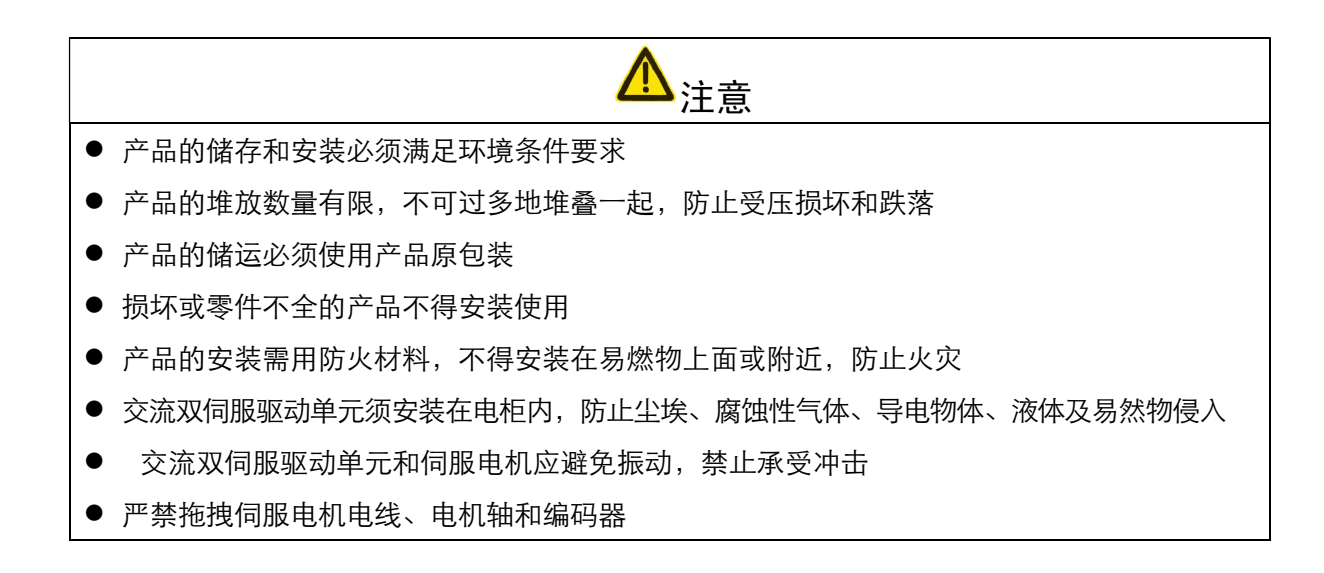

# 2.1 环境条件

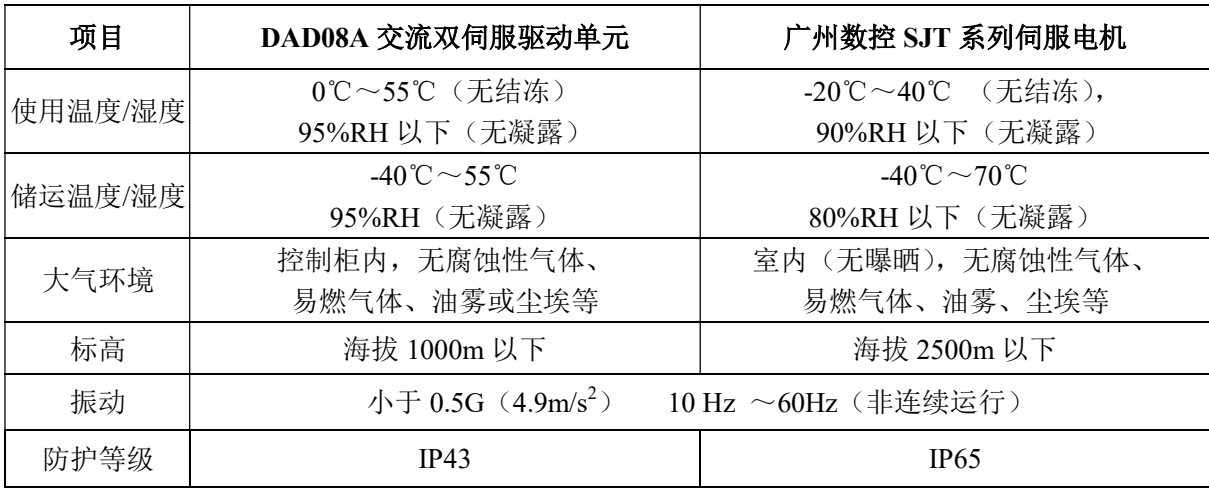

# 2.2 交流双伺服驱动单元安装

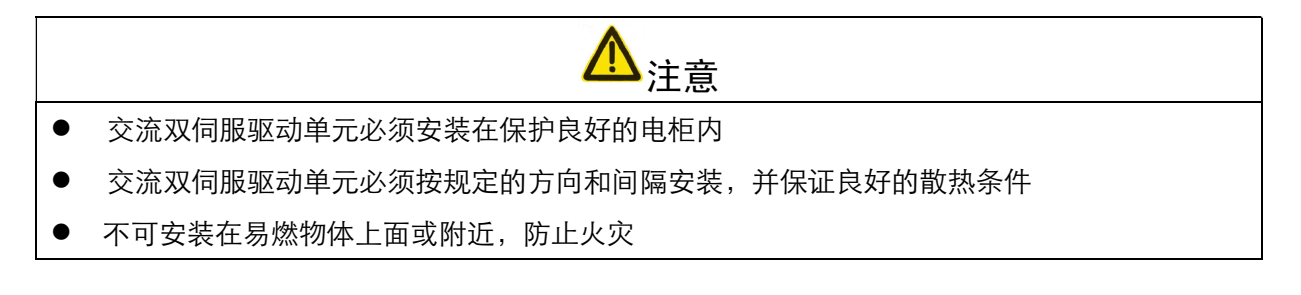

### 1)安装环境

#### (1)防护

交流双伺服驱动单元自身结构无防护,因此必须安装在防护良好的电柜内,并防接触腐 蚀性、易燃性气体,防止导电物体、金属粉尘、油雾及液体进入内部。

## (2)温度、湿度

环境温度 0℃~55℃,长期安全工作温度在 45℃以下,并应保证良好的散热条件。

#### (3)振动和冲击

交流双伺服驱动单元安装应避免振动,采取减振措施控制振动在 0.5G(4.9m/s2)以下, 交流 双伺服驱动单元安装应不得承受重压和冲击。

### 2)安装方法

### (1)安装方式

用户可采用底板安装方式或面板安装方式安装,安装方向垂直于安装面向上。图 2-1 为底 板安装示意图,图 2-2 为面板安装示意图。

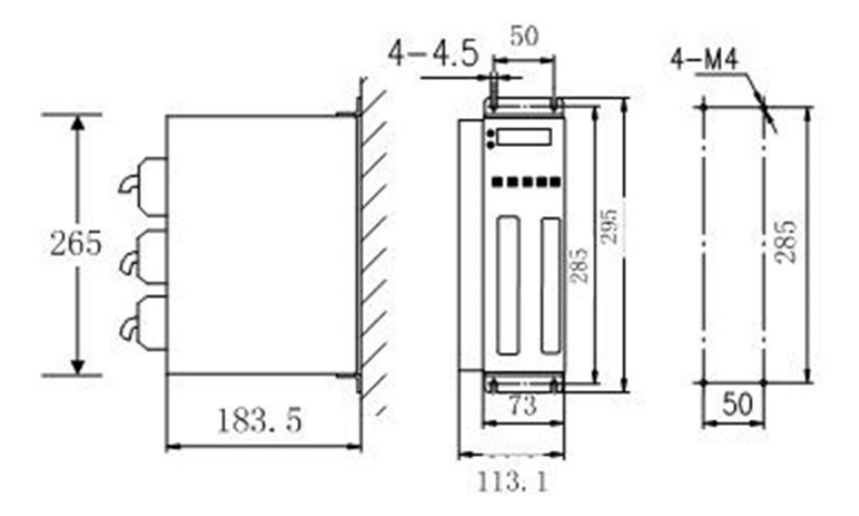

图 2-1 交流双伺服驱动单元底板安装

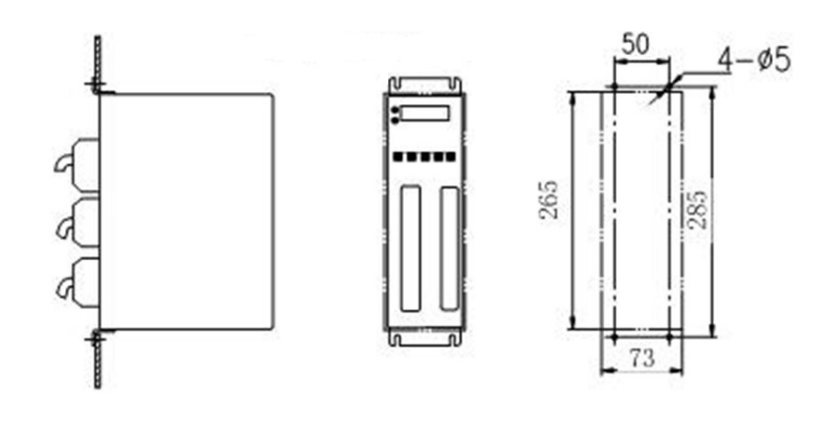

图 2-2 交流双伺服驱动单元面板安装方式

### (2)安装间隔

图 2-3 示出单台交流双伺服驱动单元安装间隔,图 2-4 示出多台交流双伺服驱动单元安装 间隔,实际安装中应尽可能留出较大间隔,保证良好的散热条件。

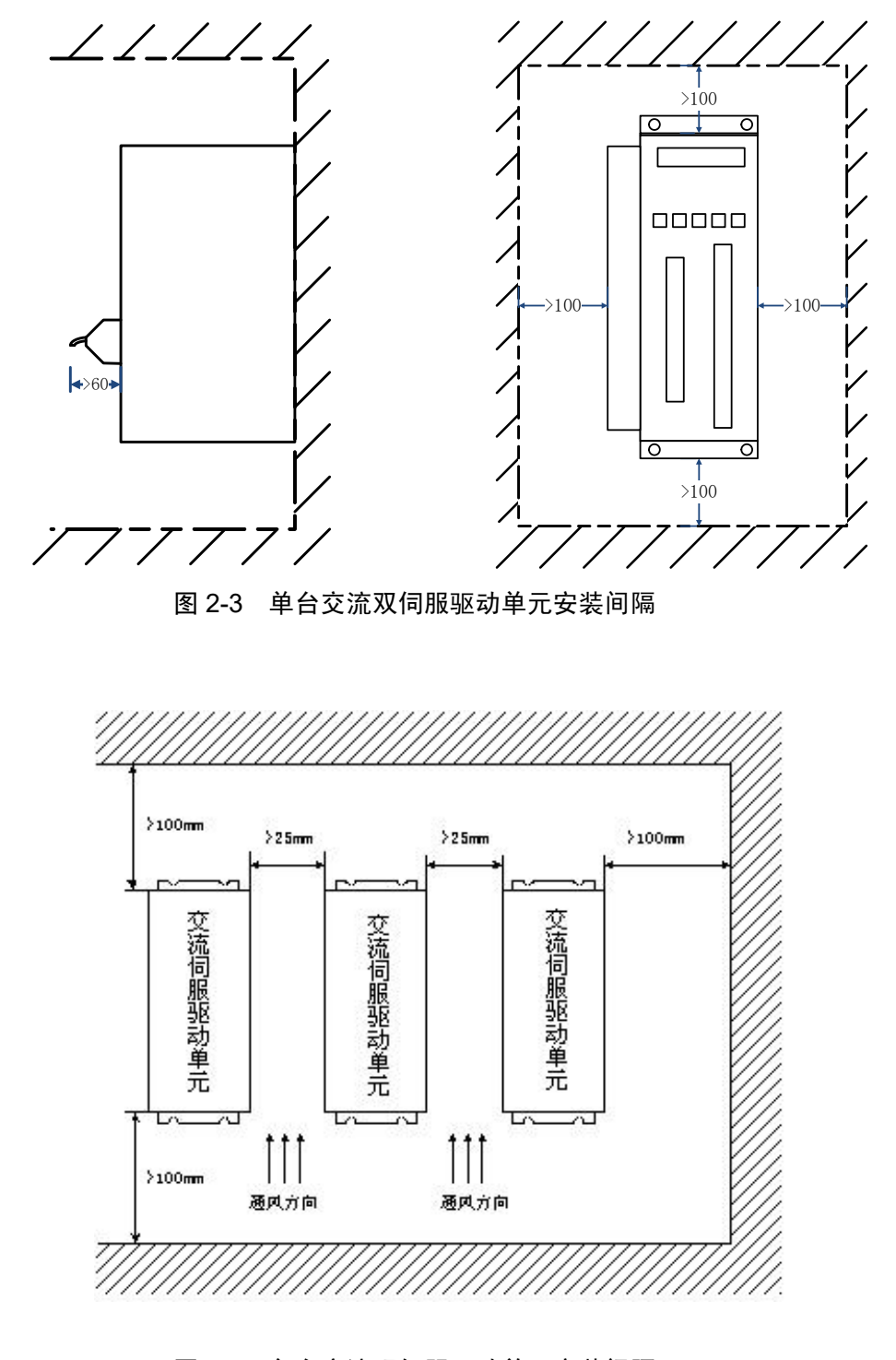

图 2-4 多台交流双伺服驱动单元安装间隔

# (3)散热

为保证交流双伺服驱动单元周围温度不致持续升高,电柜内应有对流风吹向交流双伺服 驱动单元的散热器。

### 2.3 伺服电机安装

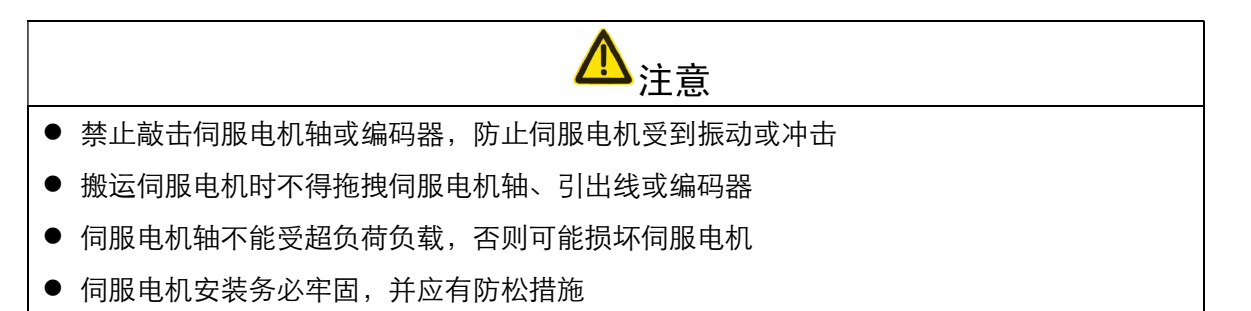

#### 1)安装环境

(1)防护

广州数控 SJT 系列伺服电机不是防水型的,所以安装使用时必须防止液体溅到伺服电机 上,必须防止油水从伺服电机引线和电机轴进入电机内部。

- 注:用户需要防水型伺服电机,请在订货时声明。
- (2)温度、湿度

环境温度应保持在-20℃~40℃(无结冻)。伺服电机长期运行会发热升温,周围空间较小 或附近有发热设备时,应考虑强迫散热。 湿度应不大于 90%RH, 不得结露。

(3)振动

伺服电机应避免安装在有振动的场合,振动应不大于  $0.5G$   $(4.9m/s^2)$ 。

### 2)安装方法

(1)安装方式

GSK SJT 系列伺服电机采用凸缘安装方式,伺服电机安装方向任意。

- (2)安装注意事项:
	- 拆装带轮时,不可敲击伺服电机或电机轴,防止损坏编码器。应采用螺旋式压拨工 具拆装。
	- GSK SJT 系列伺服电机不可承受大的轴向、径向负荷。建议选用弹性联轴器连接负 载。
	- 固定伺服电机时需用止松垫圈紧固,防止伺服电机松脱。
- 第三章 接线
- 警告 ● 参与接线或检查的人员都必须具有做此工作的充分能力 ● 接线和检查必须在电源切断后 5 分钟以后进行, 防止电击

<mark>!\</mark>/k/i\

● 必须按端子电压和极性接线,防止设备损坏或人员伤害 交流双伺服驱动单元和伺服电机必须良好进行保护接地

# 3.1 标准接线

交流双伺服驱动单元的外部连接与控制方式有关。

1) 位置控制方式:

图 3-1 示出位置控制方式标准接线。

- 2) 配线
	- (1)电源端子 TB
		- 线径: R、S、T、U1、V1、W1、U2、V2、W2 端子线径 ≥1.5mm<sup>2</sup> (AWG14~16), r、 t 端子线径≥1.0 mm<sup>2</sup> (AWG16~18)。
		- 保护接地: 接地线应尽可能粗, 交流双伺服驱动单元与伺服电机在散热器接地端子  $-$ 点接地,接地电阻<0.1Ω。
		- 端子连接采用 JUT-1.5—4 预绝缘冷压端子,务必连接牢固。
		- 建议由三相隔离变压器供电,减少电击伤人可能性。
		- 建议电源经噪声滤波器提供,提高抗干扰能力。
		- 请安装非熔断型(NFB)断路器,使交流双伺服驱动单元故障时能及时切断外部电源。

(2)控制信号 CN0、反馈信号 CN1F、反馈信号 CN2F

- 线径: 采用屏蔽电缆(最好选用绞合屏蔽电缆), 线径≥0.12mm<sup>2</sup>(AWG24~26), 屏蔽层 须接 FG 端子或端子外壳。
- 线长:电缆长度尽可能短,控制端子 CN0 电缆不超过 3m,反馈信号 CN1F、CN2F 电缆长度不超过 20m。
- 布线:远离动力线路布线,防止干扰串入。
- 请给相关线路中的感性元件(线圈)安装浪涌吸收元件:直流线圈反向并联续流二 极管,交流线圈并联阻容吸收回路。

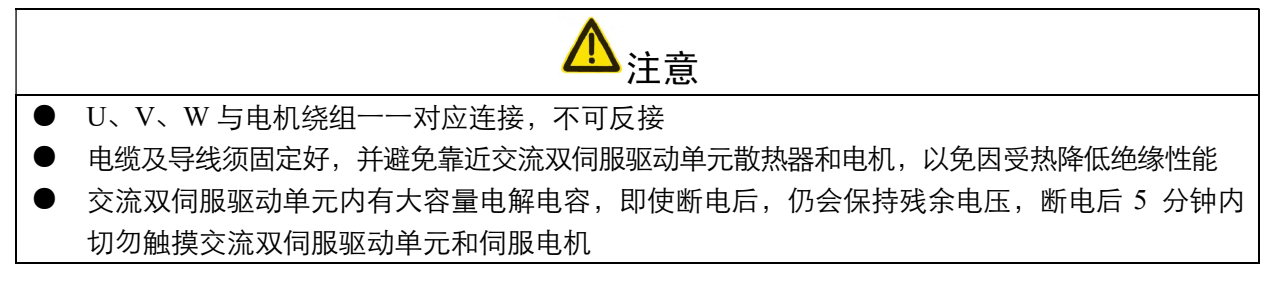

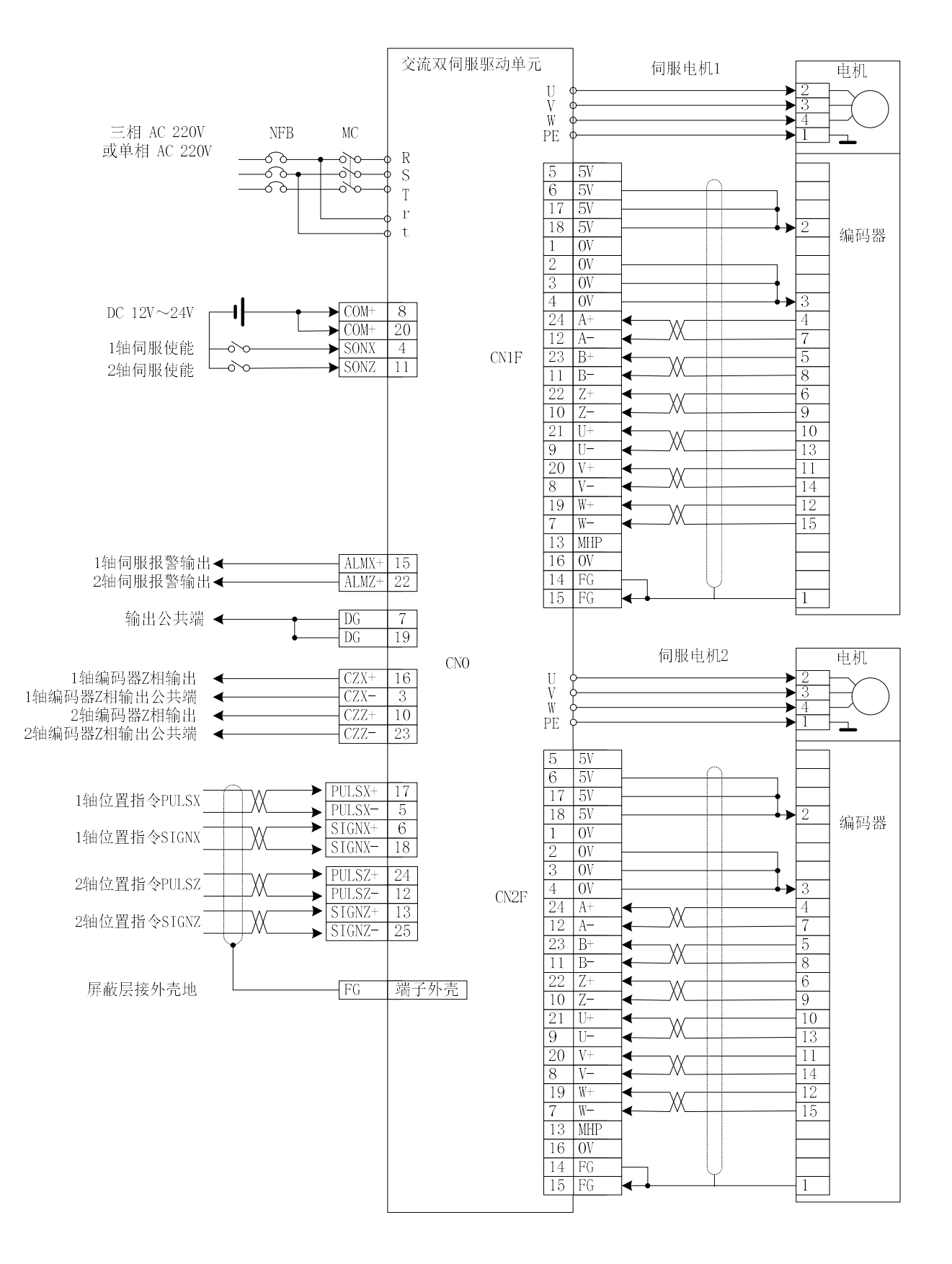

图 3-1 位置控制方式标准接线

# 3.2 端子功能

### 1)端子配置

图 3-2 为交流双伺服驱动单元接口端子配置图。其中 TB 为端子排; CN0 为 DB25 接插件, 插 座为针式,插头为孔式; CN1F 和 CN2F 为 DB25 接插件,插座为孔式,插头为针式。

**TB**  $CN<sub>0</sub>$ **DB25**  $R$ CN1F CN2F 8  $\overline{O}$ DB25 DB25  $\overline{20}$  $COM<sup>+</sup>$  $\Omega$  $12$   $XA$ - $2$   $12$ 12 **ZA-**ZA-S စြ  $\frac{12}{24}$   $\frac{XA}{XA+}$  0  $\frac{12}{24}$  $\overline{21}$  $XA+$   $\begin{array}{|c|c|c|c|c|}\n\hline\n24 & 2A+ \\
\hline\n\end{array}$ 24 **ZA**+ ZA+  $\overline{O}$  $\Omega$  $\overline{Q}$ XB- $\frac{ZB}{ZB+}$  $11 \t\t \times B$   $11$ 11 **ZB**  $\bullet$ റ  $\begin{array}{c|c}\n\hline\n11 & \Delta B \\
\hline\n23 & \Delta B^+ \\
\hline\n10 & \Delta Z^-\n\end{array}\n\quad\n\begin{array}{c}\n\hline\n0 & 11 \\
\hline\n23 & 10\n\end{array}$  $\overline{22}$ ALMZ+  $XB^+$   $\begin{array}{|c|c|c|c|c|}\n\hline\n23 & \overline{ZB^+}\n\end{array}$  $23 \t ZB+$ ZB+  $\mathsf{T}$  $\bullet$  $\Omega$ 10  $CZZ+$  $10 \quad XZ$ -  $\bigcup_{n=1}^{\infty}$   $10$ 10 zz-ZZ- $\bullet$ ⊂  $22 \t\t\t XZ<sup>+</sup>$  22  $XZ^{+}$  22  $ZZ^{+}$  $\overline{23}$  $\overline{\text{CZZ}}$ - $22 \quad ZZ^+$ ZZ+  $\circ$  $\mathbf O$ 9  $XU \begin{array}{|c|c|c|c|c|}\n\hline\n\end{array}$  9  $\begin{array}{|c|c|c|c|}\n\hline\n\end{array}$ 9 **ZU-**ZU- $U1$  $\overline{11}$ SONZ- $\bullet$  $\begin{array}{c|c|c}\n\hline\n21 & \text{XU+} \\
\hline\n8 & \text{XV-}\n\end{array}\n\qquad\n\begin{array}{c|c}\n\hline\n0 & 21 \\
\hline\n0 & 8\n\end{array}$ C XU+ 21 **ZU**+ ZU+  $\overline{12}$ PULSZ- $\bullet$  $\mathbf O$ XV-8  $XV<sub>2</sub>$  8 8 ZV-ZV- $\overline{13}$  $\overline{SIGNZ}$ +  $\bullet$  $\frac{20}{20}$  XV+  $\frac{8}{20}$ XV+  $V1$ ◠ 20 **ZV**+ ZV+  $\overline{15}$  $\overline{ALMX}$ +  $\Omega$  $7 \quad \text{XW} \quad \text{O} \quad \frac{7}{7}$ ZW- $\overline{O}$ 7 **ZW-** $\mathbf O$  $\frac{19}{5}$   $\frac{2W}{xW}$  0  $\overline{1}$ XW+  $19$   $ZW^+$ ZW+  $\mathbf C$  $\overline{\mathcal{L}}$  $W1$ 5  $\frac{5}{17}$  vccx  $\frac{6}{17}$   $\frac{6}{17}$ 5 O  $\bullet$  $\overline{14}$  $VCCX$   $\begin{matrix} 0 & 6 \end{matrix}$   $VCCZ$  $\Omega$  $\overline{\text{CZX}}$  $17 \quad 1 \quad 1$  $\overline{3}$ 17 1 and 17 and 17 and 17 and 17 and 17 and 17 and 17 and 17 and 17 and 17 and 17 and 17 and 17 and 17 and 17  $\bullet$  $\overline{O}$  $U2$ 18  $\overline{4}$ SONX-18  $\Omega$ C  $\frac{\overbrace{CZX^{+}}^{\bullet}}{PULS}X^{+}$  $1 \quad 0 \quad 1$  $\overline{O}$ 1 16  $\overline{O}$ GNDX 2  $\overline{O}$ 2  $\sqrt{\text{GNDZ}}$ 17  $V<sub>2</sub>$ 3  $\sqrt{0}$   $\frac{2}{3}$  $\Omega$  $\frac{1}{3}$ SIGNX- $\bullet$  $\overline{18}$ 4  $\frac{1}{4}$   $\frac{1}{4}$ O 4  $\overline{O}$  $\overline{S}$ IGNX+ 6  $16$  0  $16$  $\mathbf{o}$ 16  $W2$ 19  $\frac{13}{13}$   $\frac{13}{13}$ 13 O  $\Omega$  $\mathcal{T}$ **DG** 25 |  $\bigcirc$  |  $\frac{15}{25}$  $\mathbf O$ 25  $\frac{14}{14}$   $\frac{25}{14}$  $\overline{5}$ PULSX-14 C  $\mathbf O$  $\Gamma$ 15  $\begin{array}{|c|c|c|c|c|c|c|c|}\n\hline\n15 & \text{FG} & \text{OC} & \text{15} & \text{EC}\n\end{array}$ 24 PULSZ+  $15$  FG  $\bullet$  $\overline{25}$ SIGNZ- $\Omega$ t

图 3-2 交流双伺服驱动单元接口端子配置图

2)电源端子 TB

表 3-1 电源端子 TB

| 端子号     | 端子记号           | 信号名称           | 能<br>功                    |
|---------|----------------|----------------|---------------------------|
| $TB-1$  | R              |                | 主回路电源输入端子                 |
| $TB-2$  | S              | 主回路电源<br>单相或三相 | <b>AC 220V 50Hz</b>       |
| $TB-3$  | T              |                | 注意: 不要同伺服电机输出端子 U、V、W 连接。 |
| $TB-4$  | U1             |                | 伺服电机 1 输出端子               |
| $TB-5$  | V1             | 伺服电机 1 输出      | 必须与电机 1 的 U、V、W 端子对应连接    |
| $TB-6$  | W1             |                | 必须与反馈端子 CN1F 对应           |
| $TB-7$  | U <sub>2</sub> |                | 伺服电机 2 输出端子               |
| $TB-8$  | V <sub>2</sub> | 伺服电机 2 输出      | 必须与电机2的U、V、W端子对应连接        |
| TB-9    | W <sub>2</sub> |                | 必须与反馈端子 CN2F 对应           |
| $TB-10$ | r              | 控制电源           | 控制回路电源输入端子                |
| TB-11   | t              | 单相             | <b>AC 220V 50Hz</b>       |

# 3)控制端子 CN0

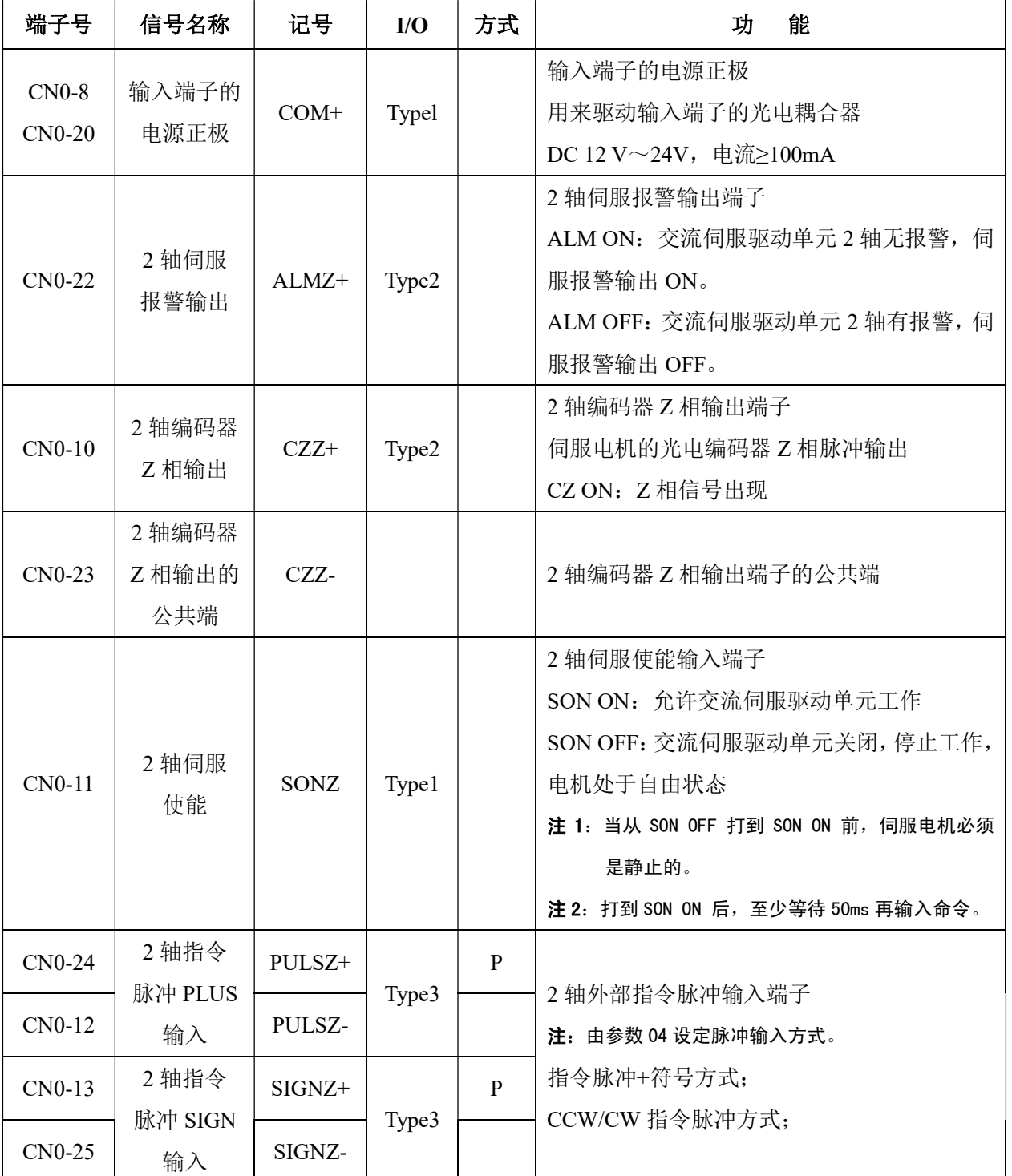

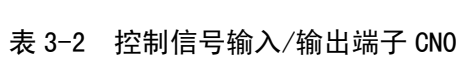

| 端子号                 | 信号名称                    | 记号          | I/O   | 方式             | 功<br>能                                                                                                    |
|---------------------|-------------------------|-------------|-------|----------------|----------------------------------------------------------------------------------------------------|
| $CN0-15$            | 1轴伺服<br>报警输出            | ALMX+       | Type2 |                | 伺服报警输出端子<br>ALM ON: 交流伺服驱动单元 1 轴无报警,<br>伺服报警输出ON。<br>ALM OFF: 交流伺服驱动单元 1 轴有报警,<br>伺服报警输出 OFF。                                                                        |
| $CN0-3$             | 1 轴编码器 Z<br>相输出的公<br>共端 | CZX-        |       |                | 1 轴编码器 Z 相输出的公共端                                                                                                    |
| $CN0-4$             | 1轴伺服<br>使能              | <b>SONX</b> | Type1 |                | 1 轴伺服使能输入端子<br>SON ON: 允许交流伺服驱动单元工作<br>SON OFF: 交流伺服驱动单元关闭, 停止工<br>作, 电机处于自由状态<br>注 1: 当从 SON OFF 打到 SON ON 前, 伺服电机必<br>须是静止的。<br>注 2: 打到 SON ON 后, 至少等待 50ms 再输入命令。 |
| $CN0-16$            | 1 轴编码器 Z<br>相输出         | $CZX+$      | Type2 |                | 1 轴编码器 Z 相输出                                                                                                    |
| CN0-17              | 1轴指令                    | PULSX+      |       | $\mathbf{P}$   |                                                                                                    |
| $CN0-5$             | 脉冲 PLUS<br>输入           | PULSX-      | Type3 |                | 1 轴外部指令脉冲输入端子<br>注: 由参数 04 设定脉冲输入方式。                                                                                                    |
| CN0-18              | 1轴指令<br>脉冲SIGN输         | SIGNX-      | Type3 | $\overline{P}$ | 指令脉冲+符号方式;<br>CCW/CW 指令脉冲方式;                                                                                                    |
| $CN0-6$             | $\lambda$               | SIGNX+      |       |                |                                                                                                    |
| $CN0-19$<br>$CN0-7$ | 输出端子的<br>公共端            | DG          |       |                | 控制信号输出端子的地线公共端                                                                                                    |

表 3-2 控制信号输入/输出端子 CNO (续)

# 4)反馈信号端子 CN1F

|                |          | 端子记号        |       |        | 颜 |                   |  |
|----------------|----------|-------------|-------|--------|---|-------------------|--|
| 端子号            | 信号名称     | 记号          | I/O   | 方<br>式 | 色 | 功<br>能            |  |
| $CN1F-5$       |          |             |       |        |   |                   |  |
| $CN1F-6$       | 电源输出+    | <b>VCCX</b> |       |        |   |                   |  |
| <b>CN1F-17</b> |          |             |       |        |   |                   |  |
| $CN1F-18$      |          |             |       |        |   | 伺服电机光电编码器用+5V 电源; |  |
| $CN1F-1$       |          |             |       |        |   | 电缆长度较长时,应使用多根芯线并  |  |
| $CN1F-2$       |          |             |       |        |   | 联。                |  |
| $CN1F-3$       | 电源输出-    | <b>GNDX</b> |       |        |   |                   |  |
| $CN1F-4$       |          |             |       |        |   |                   |  |
| <b>CN1F-16</b> |          |             |       |        |   |                   |  |
| $CN1F-24$      | 编码器 A+输入 | $XA+$       | Type4 |        |   | 与伺服电机光电编码器 A+相连接  |  |
| $CN1F-12$      | 编码器 A-输入 | XA-         |       |        |   | 与伺服电机光电编码器 A-相连接  |  |
| $CN1F-23$      | 编码器 B+输入 | $XB+$       |       |        |   | 与伺服电机光电编码器 B+相连接  |  |
| <b>CN1F-11</b> | 编码器B-输入  | XB-         | Type4 |        |   | 与伺服电机光电编码器 B-相连接  |  |
| $CN1F-22$      | 编码器 Z+输入 | $XZ+$       | Type4 |        |   | 与伺服电机光电编码器 Z+相连接  |  |
| $CN1F-10$      | 编码器 Z-输入 | XZ-         |       |        |   | 与伺服电机光电编码器 Z-相连接  |  |
| $CN1F-21$      | 编码器 U+输入 | $XU+$       | Type4 |        |   | 与伺服电机光电编码器 U+相连接  |  |
| $CN1F-9$       | 编码器 U-输入 | XU-         |       |        |   | 与伺服电机光电编码器 U-相连接  |  |
| <b>CN1F-20</b> | 编码器 V+输入 | $XV+$       | Type4 |        |   | 与伺服电机光电编码器V+相连接   |  |
| $CN1F-8$       | 编码器 V-输入 | XV-         |       |        |   | 与伺服电机光电编码器 V-相连接  |  |
| <b>CN1F-19</b> | 编码器 W+输入 | $XW+$       |       |        |   | 与伺服电机光电编码器 W+相连接  |  |
| $CN1F-7$       | 编码器 W-输入 | XW-         | Type4 |        |   | 与伺服电机光电编码器 W-相连接  |  |

表 3-3 1 轴编码器信号输入/输出端子 CN1F

## 5)反馈信号端子 CN2F

|                |          |             | 端子记号  |    | 颜 |                  |
|----------------|----------|-------------|-------|----|---|------------------|
| 端子号            | 信号名称     | 记号          | I/O   | 方式 | 色 | 能<br>功           |
| $CN2F-5$       |          |             |       |    |   |                  |
| $CN2F-6$       |          | <b>VCCZ</b> |       |    |   |                  |
| <b>CN2F-17</b> | 电源输出+    |             |       |    |   |                  |
| $CN2F-18$      |          |             |       |    |   | 伺服电机光电编码器用+5V电源; |
| $CN2F-1$       |          |             |       |    |   | 电缆长度较长时,应使用多根芯线并 |
| $CN2F-2$       |          |             |       |    |   | 联。               |
| $CN2F-3$       | 电源输出-    | <b>GNDZ</b> |       |    |   |                  |
| $CN2F-4$       |          |             |       |    |   |                  |
| $CN2F-16$      |          |             |       |    |   |                  |
| $CN2F-24$      | 编码器 A+输入 | $ZA+$       |       |    |   | 与伺服电机光电编码器 A+相连接 |
| $CN2F-12$      | 编码器 A-输入 | ZA-         | Type4 |    |   | 与伺服电机光电编码器 A-相连接 |
| <b>CN2F-23</b> | 编码器 B+输入 | $ZB+$       |       |    |   | 与伺服电机光电编码器 B+相连接 |
| <b>CN2F-11</b> | 编码器 B-输入 | ZB-         | Type4 |    |   | 与伺服电机光电编码器 B-相连接 |
| <b>CN2F-22</b> | 编码器 Z+输入 | $ZZ+$       |       |    |   | 与伺服电机光电编码器 Z+相连接 |
| $CN2F-10$      | 编码器 Z一输入 | ZZ-         | Type4 |    |   | 与伺服电机光电编码器 Z-相连接 |
| $CN2F-21$      | 编码器 U+输入 | $ZU+$       |       |    |   | 与伺服电机光电编码器 U+相连接 |
| $CN2F-9$       | 编码器 U-输入 | ZU-         | Type4 |    |   | 与伺服电机光电编码器 U-相连接 |
| $CN2F-20$      | 编码器 V+输入 | $ZV+$       |       |    |   | 与伺服电机光电编码器 V+相连接 |
| $CN2F-8$       | 编码器 V-输入 | ZV-         | Type4 |    |   | 与伺服电机光电编码器 V-相连接 |
| <b>CN2F-19</b> | 编码器 W+输入 | $ZW+$       |       |    |   | 与伺服电机光电编码器 W+相连接 |
| $CN2F-7$       | 编码器 W-输入 | ZW-         | Type4 |    |   | 与伺服电机光电编码器 W-相连接 |

表 3-4 2 轴编码器信号输入/输出端子 CN2F

# 3.3 I/O 接口电路

1)开关量输入接口

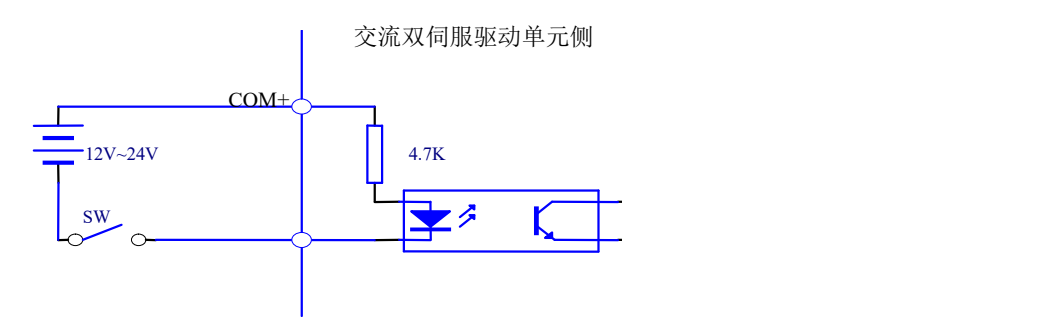

图 3-3 Type1 开关量输入接口

(1)由用户提供电源,DC 12 V~DC 24V,电流≥100mA;

- (2)注意,如果电流极性接反,会使交流双伺服驱动单元不能工作。
- 2)开关量输出接口

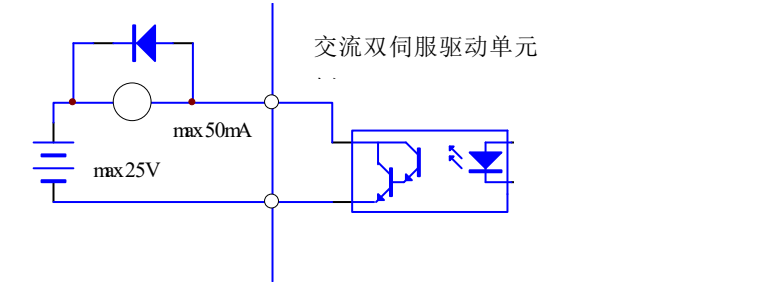

图 3-4 Type2 开关量输出接口

- (1)外部电源由用户提供,但是必需注意,如果电源的极性接反,会使交流双伺服驱动单元损 坏。
- (2)输出为集电极开路形式,最大电流 50mA,外部电源最大电压 25V。因此,开关量输出信 号的负载必须满足这个限定要求。如果超过限定要求或输出直接与电源连接,会使交流双 伺服驱动单元损坏。
- (3)如果负载是继电器等电感性负载,必须在负载两端反并联续流二极管。如果续流二极管接 反,会使交流双伺服驱动单元损坏。
- 3)脉冲量输入接口

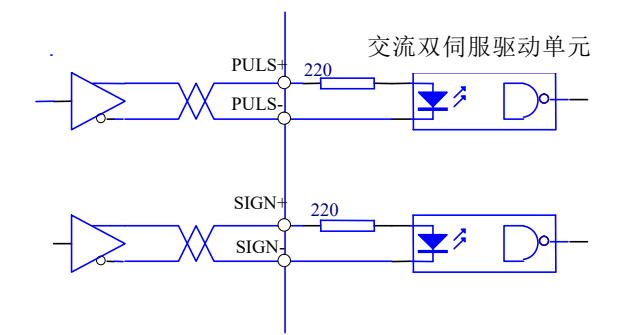

图 3-5 Type3 脉冲量输入接口的差分驱动方式

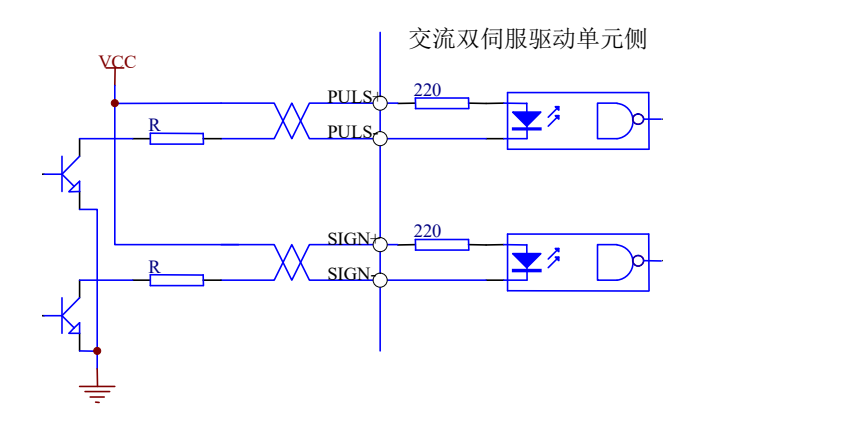

图 3-6 Type3 脉冲量输入接口的单端驱动方式

- (1) 为了正确地传送脉冲量数据, 建议采用差分驱动方式;
- (2)差分驱动方式下,采用 AM26LS31、MC3487 或类似的 RS422 线伺服驱动单元;
- (3)采用单端驱动方式,会使动作频率降低。根据脉冲量输入电路,驱动电流 10mA~15mA,  $\mathbb{R}$ 定外部电源最大电压 25V 的条件,确定电阻 R 的数值。经验数据: VCC=24V, R=1.3 kΩ $\sim$ 2k $\Omega$ ; VCC=12V, R=510 $\Omega \sim 820\Omega$ ; VCC=5V, R=82 $\Omega \sim 120\Omega$ .
- (4)采用单端驱动方式时,外部电源由用户提供,但必需注意,如果电源极性接反,会使交流 双伺服驱动单元损坏。
- (5)脉冲输入形式详见表 3-5,箭头表示计数沿,表 3-6 是脉冲输入时序及参数。

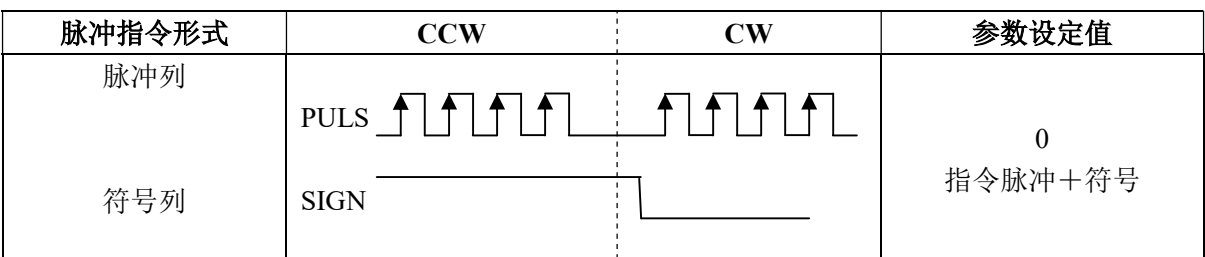

表 3-5 脉冲输入形式

表 3-6 脉冲输入时序参数

| 参数                 | 差分驱动输入        | 单端驱动输入        |
|--------------------|---------------|---------------|
| $T_{ck}$           | $>2\mu s$     | $>5\,\mu s$   |
| T <sub>h</sub>     | $>1 \,\mu s$  | $>2.5 \mu s$  |
| $T_1$              | $>1 \,\mu s$  | $>2.5 \mu s$  |
| $T_{rh}$           | $< 0.2 \mu s$ | $< 0.3 \mu s$ |
| $T_{r1}$           | $< 0.2 \mu s$ | $< 0.3 \mu s$ |
| $T_S$              | $>1 \,\mu s$  | $>2.5 \mu s$  |
| $t_{qck}$          | $>8\mu s$     | $>10\mu s$    |
| $T_{qh}$           | $>4\mu s$     | $>5\,\mu s$   |
| $T_{ql}$           | $>4\mu s$     | $>5\,\mu s$   |
| $t$ <sub>qrh</sub> | $< 0.2 \mu s$ | $< 0.3 \mu s$ |
| $t_{\text{qrl}}$   | $< 0.2 \mu s$ | $< 0.3 \mu s$ |
| $\rm T_{\rm qs}$   | $>1 \,\mu s$  | $>2.5 \mu s$  |

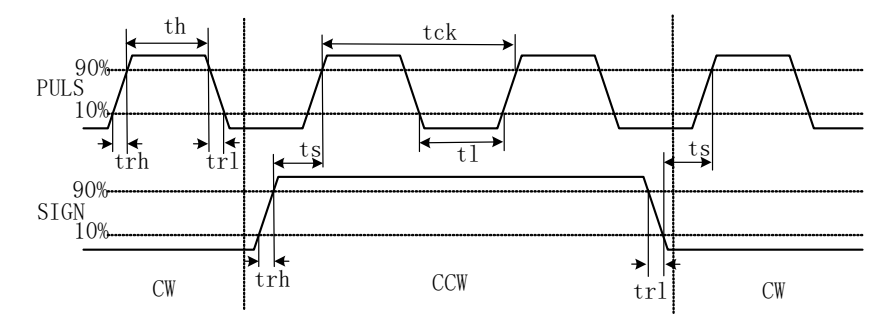

图 3-7 脉冲+符号输入接口时序图 (最高脉冲频率 500kHz)

4)伺服电机光电编码器输入接口

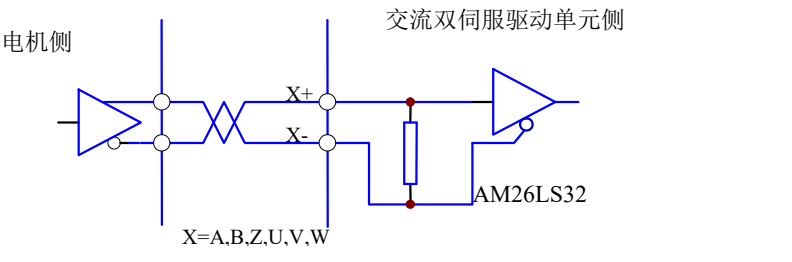

图 3-8 伺服电机光电编码器输入接口

# 第四章 参数

# 注意 ● 参与参数调整的人员务必了解参数意义,错误的设置可能会引起设备损坏和人员伤害 ● 建议参数调整先在伺服电机空载下进行 ● 电机参数默认适配广州数控 SJT 系列,需调整相应参数,否则电机可能不会正常运行

## 4.1 参数一览表

# 序号 えいしゃ インタイン あんて あり ありの 参数范围 ういしゃ 単の位 0 保留  $1$  刺号代码  $61$ 2 | 软件版本(只读)  $\longrightarrow$  | \* 3 | 初始显示状态  $0~20$  $4$  | 控制方式选择  $0~$ 5 | 速度比例增益  $5 \sim 2000$  Hz 6 | 速度积分时间常数  $1~1~\sim 1000$  $7$  韩矩指令滤波器  $1~\sim$ 500  $\frac{1}{6}$  % 8 | 速度检测低通滤波器 |  $1 \sim 500$  | % 9 | 位置比例增益  $1 \sim 1000$  | 1/s 10 | 位置前馈增益  $0 \sim 100$  / % 11 | 位置前馈低通滤波器截止频率 |  $1 \sim 1200$  | Hz 12 | 位置指令脉冲分频分子 | 1~32767 13 位置指令脉冲分频分母 1~32767 14 | 位置指令脉冲输入方式  $0\sim$ 1 15 | 位置指令脉冲方向取反  $\vert 0 \sim 1$ 16 定位完成范围 | 0~30000 | 脉冲 17 | 位置超差检测范围 | 0~30000 | ×100 脉冲 18 | 位置超差错误无效  $0\sim$  |  $0\sim$  1 19 | 位置指令平滑滤波器 |  $0 \sim 30000$  |  $0.1 \text{ms}$  $20$  |驱动禁止输入无效  $0\sim1$ 21 JOG 运行速度 -3000~3000 r/min

#### 表 4-1 参数一览表

| 序号 | 名<br>称           | 参数范围           | 单<br>位        |
|----|------------------|----------------|---------------|
| 22 | 保留               |                |               |
| 23 | 最高速度限制           | $0 - 4000$     | r/min         |
| 24 | 内部速度 1           | $-3000 - 3000$ | r/min         |
| 25 | 内部速度 2           | $-3000 - 3000$ | r/min         |
| 26 | 内部速度3            | $-3000 - 3000$ | r/min         |
| 27 | 内部速度 4           | $-3000 - 3000$ | r/min         |
| 28 | 到达速度             | $0 - 3000$     | r/min         |
| 29 | 保留               |                |               |
| 30 | 直线速度换算分子         | $1 \sim 32767$ |               |
| 31 | 直线速度换算分母         | $1 \sim 32767$ |               |
| 32 | 直线速度小数点位置        | 0 <sub>5</sub> |               |
| 33 | 保留               |                |               |
| 34 | 内部 CCW 转矩限制      | $0 - 300$      | $\frac{0}{0}$ |
| 35 | 内部 CW 转矩限制       | $-300 - 0$     | $\frac{0}{0}$ |
| 36 | 外部 CCW 转矩限制      | $0 - 300$      | $\frac{0}{0}$ |
| 37 | 外部 CW 转矩限制       | $-300 - 0$     | $\frac{0}{0}$ |
| 38 | 速度试运行、JOG 运行转矩限制 | $0 - 300$      | $\frac{0}{0}$ |
| 39 | 保留               |                |               |
| 40 | 加速时间常数           | $1 - 10000$    | ms            |
| 41 | 减速时间常数           | $1 - 10000$    | ms            |

表 4-1 参数一览表(续)

# 4.2 参数功能

表 4-2 参数功能

| 序号       | 名称   | 能<br>功                                                                                                    | 参数范围 |
|----------|------|----------------------------------------------------------------------------------------------------|------|
| $\Omega$ | 保留   |                                                                                                    |      |
|          | 型号代码 | ①对应同一系列不同功率级别的交流双伺服驱动单元和伺服<br>电机<br>②不同的型号代码对应的参数缺省值不同, 在使用恢复缺省参<br>数功能时, 必须保证本参数的正确性才允许修改<br>③当出现 EEPROM 报警(编号 20), 经修复后, 必须重新设置<br>本参数, 然后再恢复缺省参数。否则导致交流双伺服驱动单<br>元工作不正常或损坏<br>④参数的详细意义见本章 | 61   |

表 4-2 参数功能(续)

| 序号 | 名 称        | 功<br>能                                                                                                    | 参数范围      |
|----|------------|----------------------------------------------------------------------------------------------------|-----------|
| 2  | 软件版本       | ①可以查看软件版本号,但不能修改                                                                                                    | $\ast$    |
| 3  | 初始显示<br>状态 | ①选择交流双伺服驱动单元上电后显示器的显示状态<br>0: 显示电机转速<br>1: 显示当前位置低5位<br>2: 显示当前位置高5位<br>3: 显示位置指令(指令脉冲积累量)低5位<br>4: 显示位置指令(指令脉冲积累量)高5位<br>5: 显示位置偏差低 5 位<br>6: 显示位置偏差高 5 位<br>7: 显示电机转矩<br>8: 显示电机电流<br>9: 显示直线速度<br>10: 显示控制方式<br>11: 显示位置指令脉冲频率<br>12: 显示速度指令<br>13: 显示转矩指令<br>14: 显示一转中转子绝对位置<br>15: 显示输入端子状态<br>16: 显示输出端子状态<br>17: 显示编码器输入信号<br>18: 显示运行状态<br>19: 显示报警代码<br>20: 保留 | $0 - 20$  |
| 4  | 控制方式<br>选择 | ①通过此参数可设置交流双伺服驱动单元的控制方式<br>0: 位置控制方式<br>1: 保留<br>2: 试运行控制方式<br>3: JOG 控制方式<br>4: 编码器调零方式<br>5: 开环运行方式(用于测试伺服电机及编码器)<br>②位置控制方式, 位置指令从脉冲输入口输入<br>③试运行控制方式, 速度指令从键盘输入, 用于测试交流<br>双伺服驱动单元和伺服电机<br>4JOG 控制方式, 即点动方式, 进入 JOG 操作后, 按下<br> ↑ 键并保持,伺服电机按 JOG 速度运行,松开按键,<br>伺服电机停转, 保持零速; 按下 → 键并保持, 伺服电机<br>按 JOG 速度反向运行, 松开按键, 伺服电机停转, 保持<br>零速<br>⑤编码器调零方式, 用于伺服电机出厂调整编码盘零点   | $0\sim$ 5 |

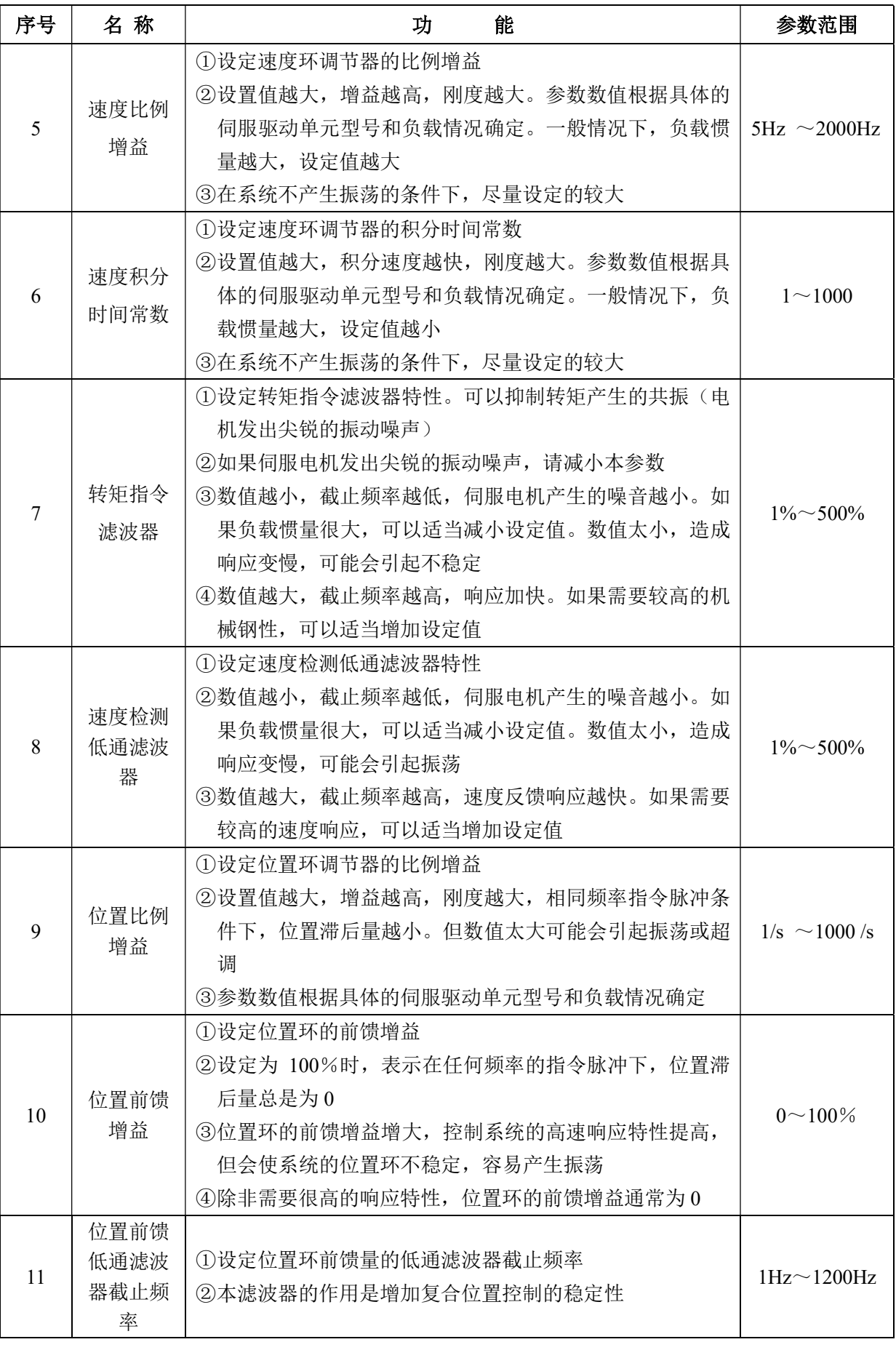

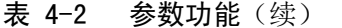

表 4-2 参数功能(续)

| 序号 | 名称                 | 功<br>能                                                                                                    | 参数范围           |
|----|--------------------|----------------------------------------------------------------------------------------------------|----------------|
| 12 | 位置指令<br>脉冲分频<br>分子 | ①设置位置指令脉冲的分倍频(电子齿轮)<br>②在位置控制方式下,通过对12号参数,13号参数的设置,<br>可以很方便地与各种脉冲源相匹配, 以达到用户理想的<br>控制分辨率(即角度/脉冲)<br>$\textcircled{3} P \times G = N \times C \times 4$<br>P: 输入指令的脉冲数<br>G: 电子齿轮比<br>$G = \frac{\text{)}}{\text{Tr}(\text{Tr}(\mathbf{F})}$<br>N: 伺服电机旋转圈数<br>C: 光电编码器线数/转, 本系统 C=2500<br>4例: 输入指令脉冲为 6000 时, 伺服电机旋转 1 圈<br>$G = \frac{N \times C \times 4}{P} = \frac{1 \times 2500 \times 4}{6000} = \frac{5}{3}$<br>则参数 12号参数设为 5, 13号参数设为 3<br>⑤电子齿轮比推荐范围为<br>$\frac{1}{50} \le G \le 50$ | $1 \sim 32767$ |
| 13 | 位置指令<br>脉冲分频<br>分母 | ①见 12号参数                                                                                                    | $1 \sim 32767$ |
| 14 | 位置指令<br>脉冲输入<br>方式 | ①设置位置指令脉冲的输入形式<br>②通过参数设定为2种输入方式之一<br>0: 脉冲+符号<br>1: CCW 脉冲/CW 脉冲<br>3CCW 是从伺服电机的轴向观察, 反时针方向旋转, 定义<br>为正向<br>4)CW 是从伺服电机的轴向观察, 顺时针方向旋转, 定义<br>为反向                                                                                                    | $0\sim1$       |
| 15 | 位置指令<br>脉冲方向<br>取反 | ①设置为<br>0: 正常<br>1: 位置指令脉冲方向反向                                                                                                    | $0\sim1$       |
| 16 | 定位完成<br>范围         | ①设定位置控制下定位完成脉冲范围。<br>②本参数提供了位置控制方式下交流双伺服驱动单元判断<br>是否完成定位的依据。当位置偏差计数器内的剩余脉冲<br>数小于或等于本参数设定值时, 交流双伺服驱动单元认<br>为定位已完成, 定位完成信号 COIN ON, 否则 COIN<br>OFF.<br>③在位置控制方式时, 输出定位完成信号 COIN, 在其它控<br>制方式时, 输出速度达到信号 SCMP                                                                                                    | 0脉冲~30000脉冲    |

| 序号 | 名称                | 能<br>功                                                                                                    | 参数范围                                |
|----|-------------------|----------------------------------------------------------------------------------------------------|-------------------------------------|
| 17 | 位置超差<br>检测范围      | ①设置位置超差报警检测范围<br>②在位置控制方式下, 当位置偏差计数器的计数值超过本参<br>数值时, 交流双伺服驱动单元给出位置超差报警                                                                                                    | $(0 \sim 30000)$<br>×100 脉冲         |
| 18 | 位置超差<br>错误无效      | ①设置为<br>0: 位置超差报警检测有效;<br>1: 位置超差报警检测无效, 停止检测位置超差错误。                                                                                                    | $0\sim1$                            |
| 19 | 位置指令<br>平滑滤波<br>器 | ①对指令脉冲进行平滑滤波, 具有指数形式的加减速, 数值<br>表示时间常数<br>②滤波器不会丢失输入脉冲, 但会出现指令延迟现象<br>3此滤波器用<br>上位控制器无加减速功能<br>电子齿轮分倍频较大(>10)<br>指令频率较低<br>伺服电机运行时出现步进跳跃、不平稳现象<br>4当设置为0时, 滤波器不起作用                                                                                               | $(0 \sim 30000)$<br>$\times$ 0.1 ms |
| 20 | 驱动禁止<br>输入无效      | ①设置为<br>0: CCW、CW 输入禁止有效。当 CCW 驱动禁止开关(FSTP)<br>ON 时, CCW 驱动允许; 当 CCW 驱动禁止开关(FSTP)<br>OFF 时, CCW 方向转矩保持为 0; CW 同理。如果 CCW、<br>CW 驱动禁止都 OFF, 则会产生驱动禁止输入错误报警<br>1: 取消 CCW、CW 输入禁止。不管 CCW、CW 驱动禁止开<br>关状态如何, CCW、CW 驱动都允许。同时, 如果 CCW、<br>CW 驱动禁止都 OFF,也不会产生驱动禁止输入错误报警 | $0\sim1$                            |
| 21 | JOG 运行<br>速度      | ①设置 JOG 操作的运行速度                                                                                                    | $-3000r/min$<br>$\sim$ 3000 r/min   |
| 22 | 保留                |                                                                                                    |                                     |
| 23 | 最高速度<br>限制        | ①设置伺服电机的最高限速<br>②与旋转方向无关<br>3如果设置值超过额定转速, 则实际最高限速为额定转速                                                                                                    | 0 r/min<br>$\sim$ 3000 r/min        |
| 24 | 保留                |                                                                                                    |                                     |
| 25 | 保留                |                                                                                                    |                                     |
| 26 | 保留                |                                                                                                    |                                     |
| 27 | 保留                |                                                                                                    |                                     |
| 28 | 到达速度              | ①设置到达速度<br>②在非位置控制方式下, 如果伺服电机速度超过本设定值,<br>则 SCMP ON, 否则 SCMP OFF<br>③在位置控制方式下, 不用此参数<br>④与旋转方向无关<br>⑤比较器具有迟滞特性                                                                                                    | 0 r/min<br>$\sim$ 3000 r/min        |

表 4-2 参数功能(续)

表 4-2 参数功能(续)

| 序号 | 名称                | 能<br>功                                                                                                    | 参数范围              |
|----|-------------------|----------------------------------------------------------------------------------------------------|-------------------|
| 30 | 直线速度<br>换算分子      | ①用于显示系统的直线运行速度<br>直线速度=电机速度(r/min)× 直线速度换算分子<br>直线速度一电机速度(r/min)× 直线速度换算分母<br>②直线速度小数点的位置由32号参数决定。0表示无小数<br>点, 1 表示小数点在十位, 2 表示小数点在百位, 依此<br>类推。<br>3 【例】 伺服电机驱动 10mm 滚珠丝杆, 则设置直线速度<br>换算分子为10, 直线速度换算分母为1, 直线速度小<br>数点位置为 3。在显示器上可显示直线速度, 单位是<br>m/min, 当伺服电机速度为 500r/min 时, 显示直线速度<br>$5.000$ m/min | $1 \sim 32767$    |
| 31 | 直线速度<br>换算分母      | ①见 30号参数                                                                                                    | $1 \sim 32767$    |
| 32 | 直线速度<br>小数点位<br>置 | ①见 30号参数                                                                                                    | $0\sim$ 5         |
| 34 | 内部 CCW<br>转矩限制    | ①设置伺服电机 CCW 方向的内部转矩限制值<br>②设置值是额定转矩的百分比, 例如设定为额定转矩的 2<br>倍,则设置值为200<br>③任何时候, 这个限制都有效<br>4如果设置值超过系统允许的最大过载能力, 则实际转矩<br>限制为系统允许的最大过载能力                                                                                                    | $0 \sim 300\%$    |
| 35 | 内部 CW<br>转矩限制     | ①设置伺服电机 CW 方向的内部转矩限制值<br>②设置值是额定转矩的百分比, 例如设定为额定转矩的 2<br>倍,则设置值为一200<br>③任何时候, 这个限制都有效<br>4如果设置值超过系统允许的最大过载能力, 则实际转矩<br>限制为系统允许的最大过载能力                                                                                                    | $-300\%$ $\sim$ 0 |
| 36 | 外部 CCW<br>转矩限制    | ①设置伺服电机 CCW 方向的外部转矩限制值<br>②设置值是额定转矩的百分比,例如设定为额定转矩的 1<br>倍,则设置值为100<br>③仅在 CCW 转矩限制输入端子 (FIL) ON 时,这个限制<br>才有效<br>4当限制有效时, 实际转矩限制为系统允许的最大过载能<br>力、内部 CCW 转矩限制、外部 CCW 转矩限制三者中<br>的最小值                                                                                                    | $0 \sim 300\%$    |

| 序号 | 名称                          | 能<br>功                                                                                                    | 参数范围                             |
|----|-----------------------------|----------------------------------------------------------------------------------------------------|----------------------------------|
| 37 | 外部 CW<br>转矩限制               | ①设置伺服电机 CW 方向的外部转矩限制值<br>②设置值是额定转矩的百分比, 例如设定为额定转矩的 1<br>倍,则设置值为一100<br>③仅在 CW 转矩限制输入端子(RIL) ON 时, 这个限制才<br>有效<br>4当限制有效时, 实际转矩限制为系统允许的最大过载能<br>力、内部 CW 转矩限制、外部 CW 转矩限制三者中的绝<br>对值的最小值。 | $-300\%$ ~ 0                     |
| 38 | 速度试运<br>行、JOG<br>运行转矩<br>限制 | ①设置在速度试运行、JOG 运行方式下的转矩限制值。<br>②与旋转方向无关, 双向有效<br>③设置值是额定转矩的百分比,例如设定为额定转矩的 1<br>倍,则设置值为100<br>④内外部转矩限制仍然有效                                                                               | $0 \sim 300\%$                   |
| 40 | 加速时间<br>常数                  | ①设置值是表示伺服电机从 0 r/min~1000 r/min 的加速时<br>间<br>②加减速特性是线性的<br>3仅用于速度控制方式, 位置控制方式无效<br>4)如果交流双伺服驱动单元与外部位置环组合使用, 此参<br>数应设置为0                                                               | 1 ms<br>$\sim$ 10000ms           |
| 41 | 减速时间<br>常数                  | ①设置值是表示伺服电机从 1000 r/min~0 r/min 的减速时<br>间<br>②加减速特性是线性的<br>3仅用于速度控制方式, 位置控制方式无效<br>4)如果交流双伺服驱动单元与外部位置环组合使用, 此参<br>数应设置为0                                                               | $1 \text{ ms}$<br>$\sim$ 10000ms |

表 4-2 参数功能(续)

# 第五章 报警与处理

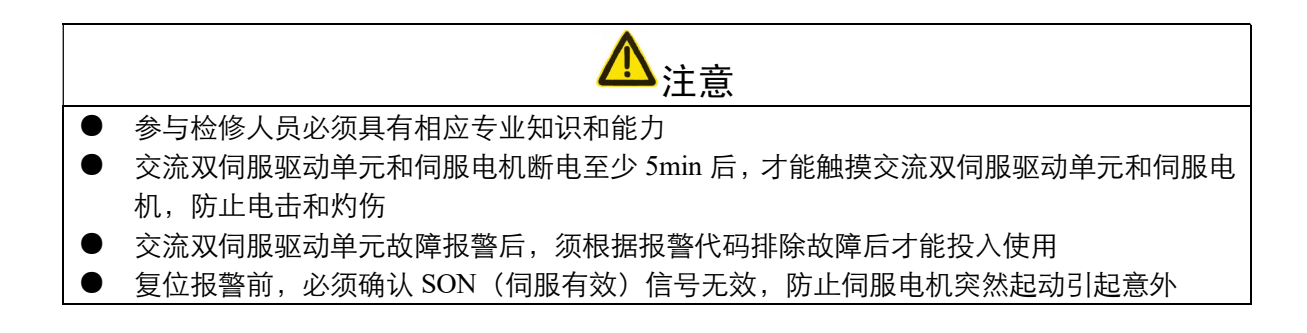

# 5.1 报警一览表

# 表 5-1 报警一览表

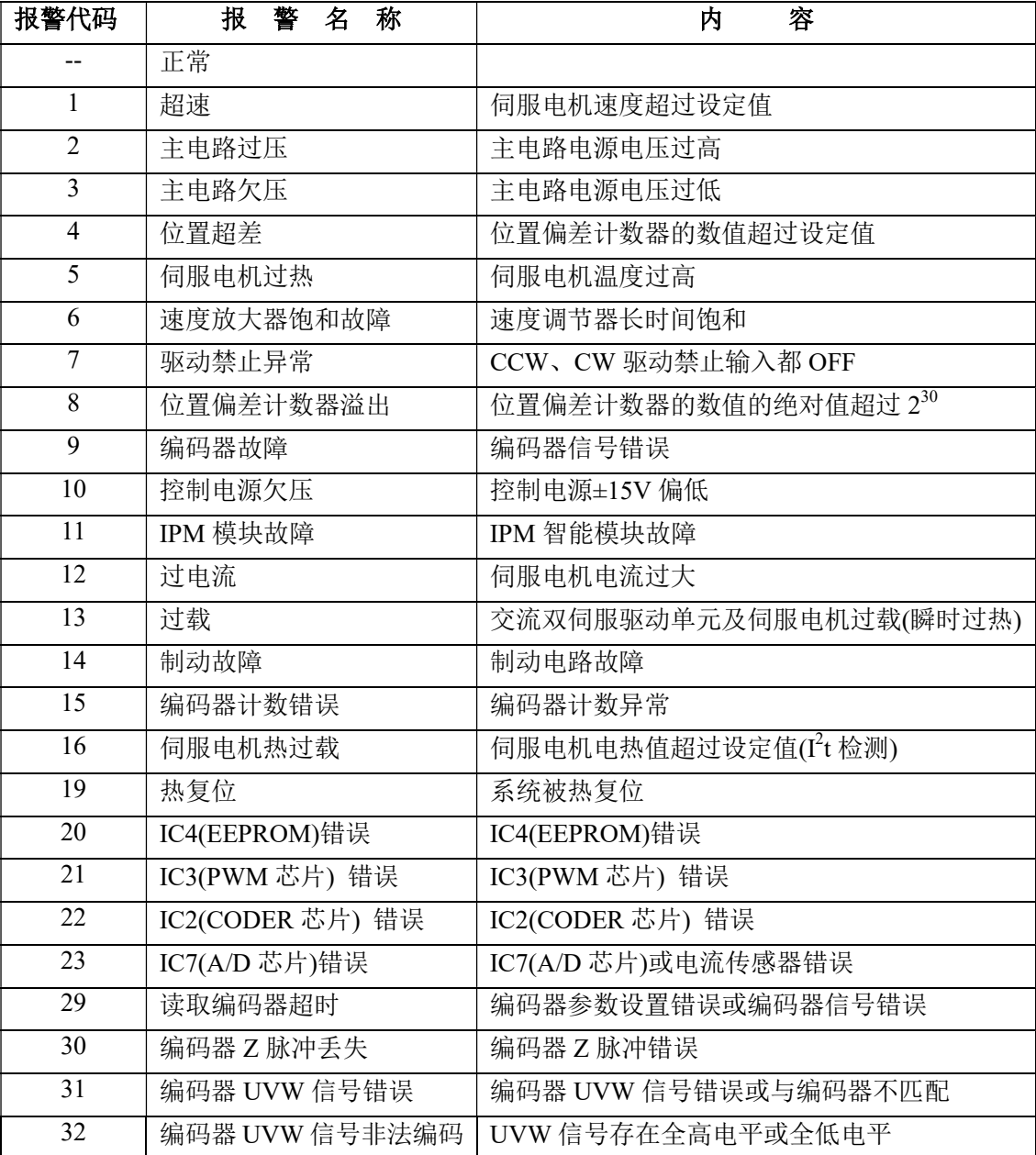

# 5.2 报警处理方法

| 报警<br>代码       | 报警<br>名称  | 运行状态            | 原因                        | 处理方法                         |  |
|----------------|-----------|-----------------|---------------------------|------------------------------|--|
|                | 超速        | 接通控制电源          | ①控制电路板故障                  | ①换交流双伺服驱动单元                  |  |
|                |           | 时出现             | ②编码器故障                    | ②换伺服电机                       |  |
|                |           | 伺服电机运行<br>过程中出现 | ①输入指令脉冲频率过高               | ①正确设定输入指令脉冲                  |  |
|                |           |                 | 1加/减速时间常数太小, 使速<br>度超调量过大 | ①增大加/减速时间常数                  |  |
|                |           |                 | ①输入电子齿轮比太大                | ①正确设置                        |  |
|                |           |                 | ①编码器故障                    | ①换伺服电机                       |  |
|                |           |                 | ①编码器电缆不良                  | ①换编码器电缆                      |  |
|                |           |                 | ①伺服系统不稳定, 引起超调            | ①重新设定有关增益                    |  |
| 1              |           |                 |                           | ②如果增益不能设置到合适<br>值,则减小负载转动惯量比 |  |
|                |           |                 |                           | 率                            |  |
|                |           | 伺服电机刚启<br>动时出现  | ①负载惯量过大                   | ①减小负载惯量。                     |  |
|                |           |                 |                           | ②换更大功率的交流双伺服                 |  |
|                |           |                 |                           | 驱动单元和伺服电机                    |  |
|                |           |                 | ①编码器零点错误                  | ①换伺服电机                       |  |
|                |           |                 |                           | ②请厂家重调编码器零点                  |  |
|                |           |                 | ①电机 U、V、W 引线接错            | ①正确接线                        |  |
|                |           |                 | ②编码器电缆引线接错                |                              |  |
| $\overline{2}$ | 主电路<br>过压 | 接通控制电源<br>时出现   | ①电路板故障                    | ①换交流双伺服驱动单元                  |  |
|                |           | 接通主电源时          | ①电源电压过高                   | ①检查供伺服电电                     |  |
|                |           | 出现              | ②电源电压波形不正常                |                              |  |
|                |           | 伺服电机运行<br>过程中出现 | ①制动电阻接线断开                 | ①重新接线                        |  |
|                |           |                 | ①制动晶体管损坏                  | ①换交流双伺服驱动单元                  |  |
|                |           |                 | ②内部制动电阻损坏                 |                              |  |
|                |           |                 | ①制动回路容量不够                 | ①降低起停频率                      |  |
|                |           |                 |                           | ②增加加/减速时间常数                  |  |
|                |           |                 |                           | 3减小转矩限制值                     |  |
|                |           |                 |                           | 4减小负载惯量                      |  |
|                |           |                 |                           | ⑤换更大功率的交流双伺服                 |  |
|                |           |                 |                           | 驱动单元和伺服电机                    |  |

表 5-2 报警处理方法

| 报警代码           | 报警名称          | 运行状态                                   | 原<br>因                                     | 处理方法                                                                     |
|----------------|---------------|----------------------------------------|--------------------------------------------|--------------------------------------------------------------------------|
| $\overline{3}$ |               | 接通主电源时<br>出现                           | ①电路板故障<br>②电源保险损坏<br>3软启动电路电路故障<br>42整流器损坏 | ①换交流双伺服驱动<br>单元                                                          |
|                | 主电路欠压         |                                        | ①电源电压低<br>②临时停电 20ms 以上                    | ①检查电源                                                                    |
|                |               | 伺服电机运行<br>过程中出现                        | ①电源容量不够<br>②瞬时掉电                           | ①检查电源                                                                    |
|                |               |                                        | ①散热器过热                                     | ①检查负载情况                                                                  |
|                | 位置超差          | 接通控制电源<br>时出现                          | ①电路板故障                                     | ①换交流双伺服驱动<br>单元                                                          |
|                |               | 接通主电源及<br>控制线, 输入指<br>令脉冲, 伺服电<br>机不转动 | ①电机 U、V、W 引线接错<br>②编码器电缆引线接错               | ①正确接线                                                                    |
|                |               |                                        | ①编码器故障                                     | ①换伺服电机                                                                   |
|                |               |                                        | ①设定位置超差检测范围太小                              | ①增加位置超差检测<br>范围                                                          |
| $\overline{4}$ |               |                                        | ①位置比例增益太小                                  | ①增加增益                                                                    |
|                |               |                                        | ①转矩不足                                      | ①检查转矩限制值<br>②减小负载容量<br>3 换更大功率的交流<br>双伺服驱动单元和<br>伺服电机                    |
|                |               |                                        | ①指令脉冲频率太高                                  | ①降低频率                                                                    |
| 5              | 伺服电机过热        | 接通控制电源<br>时出现                          | ①电路板故障                                     | ①换交流双伺服驱动<br>单元                                                          |
|                |               |                                        | ①电缆断线<br>②伺服电机内部温度继电器损坏                    | ①检查电缆<br>②检查伺服电机                                                         |
|                |               | 伺服电机运行<br>过程中出现                        | ①伺服电机过负载                                   | ①减小负载<br>②降低起停频率<br>3减小转矩限制值<br>4减小有关增益<br>⑤换更大功率的交流<br>双伺服驱动单元和<br>伺服电机 |
|                |               |                                        | ①伺服电机内部故障                                  | ①换伺服电机                                                                   |
| 6              |               | 伺服电机运行<br>过程中出现                        | ①伺服电机被机械卡死                                 | ①检查负载机械部分                                                                |
|                | 速度放大器饱和<br>故障 |                                        | ①负载过大                                      | ①减小负载<br>②换更大功率的交流<br>双伺服驱动单元和<br>伺服电机                                   |

表 5-2 报警处理方法(续)

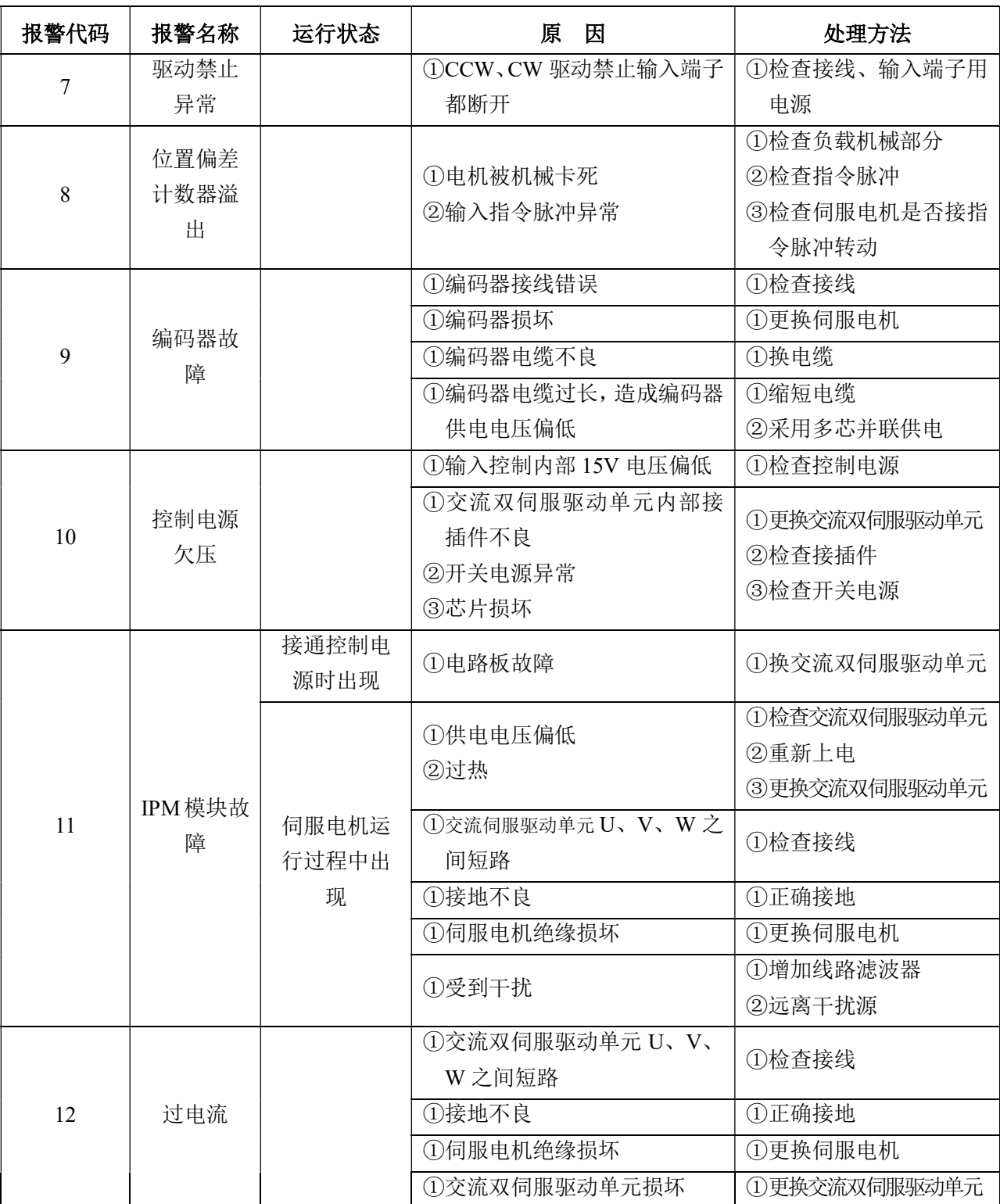

表 5-2 报警处理方法(续)

表 5-2 报警处理方法(续)

| 报警代码 | 报警名称        | 运行状态                | 原<br>因                                 | 处理方法                                                                           |
|------|-------------|---------------------|----------------------------------------|--------------------------------------------------------------------------------|
| 13   | 过负载         | 接通控制电<br>源时出现       | ①电路板故障                                 | ①换交流双伺服驱动单<br>元                                                                |
|      |             | 伺服电机运<br>行过程中出<br>现 | ①超过额定转矩运行                              | ①检查负载<br>②降低启停频率<br>3减小转矩限制值<br>④换更大功率的交流双<br>伺服驱动单元和伺服<br>电机                  |
|      |             |                     | ①保持制动器没有打开                             | ①检查保持制动器                                                                       |
|      |             |                     | ①伺服电机不稳定振荡                             | ①高整增益<br>②增加加/减速时间<br>3减小负载惯量                                                  |
|      |             |                     | ①交流双伺服驱动单元 U、V、<br>W 有一相断线<br>②编码器接线错误 | ①检查接线                                                                          |
|      | 制动故障        | 接通控制电<br>源时出现       | ①电路板故障                                 | ①更换交流双伺服驱动<br>单元                                                               |
|      |             | 伺服电机运<br>行过程中出<br>现 | ①制动电阻接线断开                              | ①重新接线                                                                          |
|      |             |                     | ①制动晶体管损坏<br>②内部制动电阻损坏                  | ①换交流双伺服驱动单元                                                                    |
| 14   |             |                     | ①制动回路容量不够                              | ①降低起停频率<br>②增加加/减速时间常数<br>3减小转矩限制值<br>4减小负载惯量<br>⑤换更大功率的交流双<br>伺服驱动单元和伺服<br>电机 |
|      |             |                     | ①主电路电源电压过高                             | ①检查主电源                                                                         |
|      | 编码器计<br>数错误 |                     | ①编码器损坏                                 | ①更换伺服电机                                                                        |
| 15   |             |                     | ①编码器接线错误                               | ①检查接线                                                                          |
|      |             |                     | ①接地不良                                  | ①正确接地                                                                          |
|      |             | 接通控制电<br>源时出现       | ①电路板故障                                 | ①换交流双伺服驱动单元                                                                    |
|      |             |                     | ①参数设置错误                                | ①正确设置有关参数                                                                      |
| 16   | 伺服电机<br>热过载 | 伺服电机运<br>行过程中出<br>现 | ①长期超过额定转矩运行                            | ①检查负载<br>②降低起停频率<br>③减小转矩限制值<br>④换更大功率的交流双<br>伺服驱动单元和伺服<br>电机                  |
|      |             |                     | ①机械传动不良                                | ①检查机械部分                                                                        |

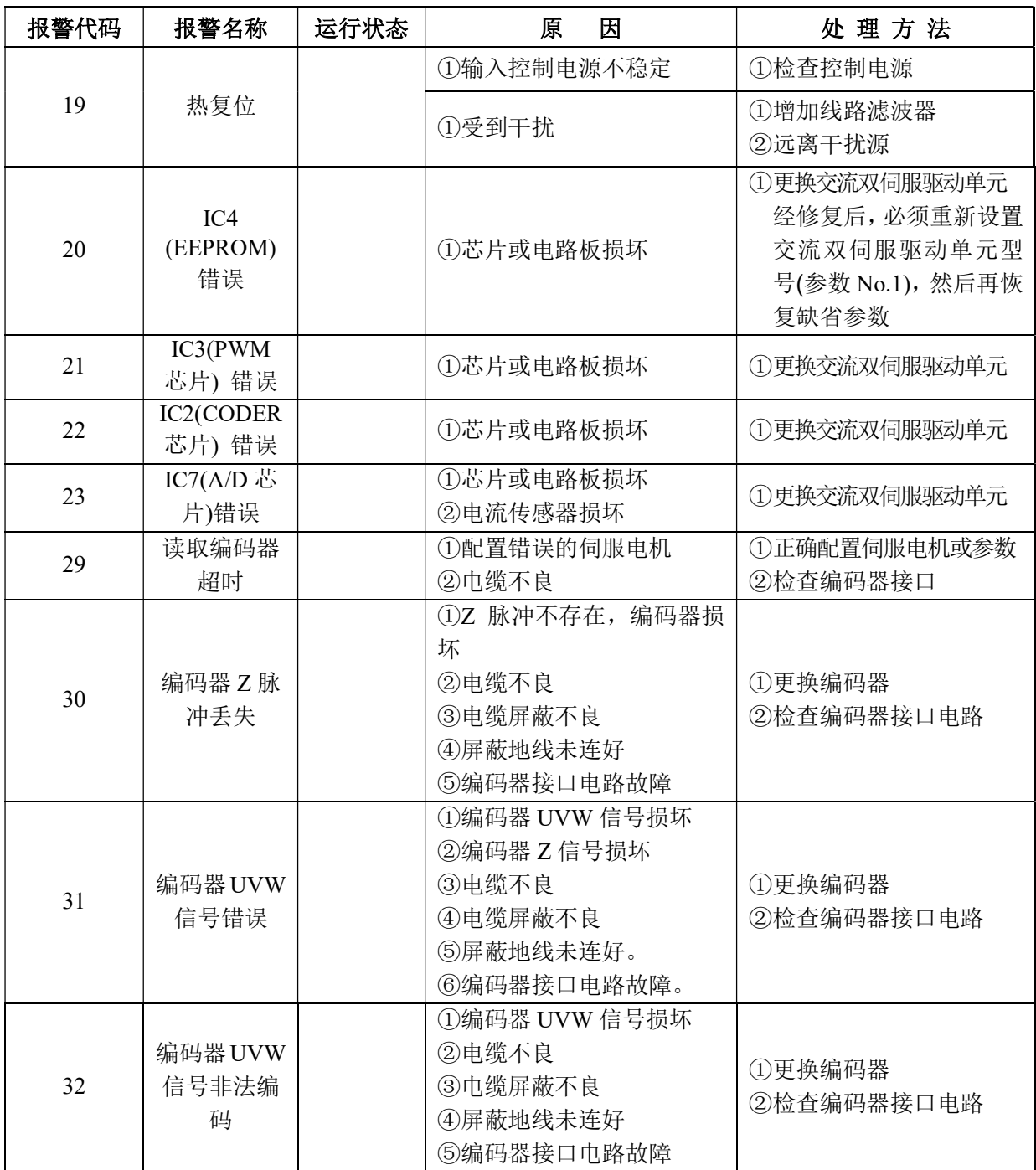

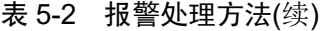

# 第六章 显示与操作

# 6.1 键盘操作

- 交流双伺服驱动单元面板由 6 个 LED 数码管显示器、两个 LED 分别是 LED1 以及 LED2、和 5 个按键↑、↓、←、Enter、1/2 组成,用来显示系统各种状态、设置参数等。按键功能如下: ↑ :序号、数值增加,或选项向前。 ↓ :序号、数值减少,或选项退后。 ← :返回上一层操作菜单,或操作取消。 Enter: 进入下一层操作菜单, 或输入确认。
	- $\boxed{1/2}$ : 切换显示 1 轴或 2 轴当前菜单。
- 注: 1、「保持按下,操作重复执行,并且保持时间越长,重复速率越快。
- 6 位 LED 数码管显示系统各种状态及数据, 全部数码管或最右边数码管的小数点显示闪烁, 表示发生报警。
- 动作说明: 分两个轴, 其中按键 [1/2 为切换按键, 上电默认 LED1 亮显示 1 轴(反馈信号为端 子 CN1F) 当前菜单而 LED2 熄灭, 当按下 1/2 切换键时 LED1 熄灭 LED2 点亮显示 2 轴(反 馈信号端子为 CN2F)当前菜单。当出现报警时,相应 LED1 或 LED2 会出现闪烁,说明见表 6-1。

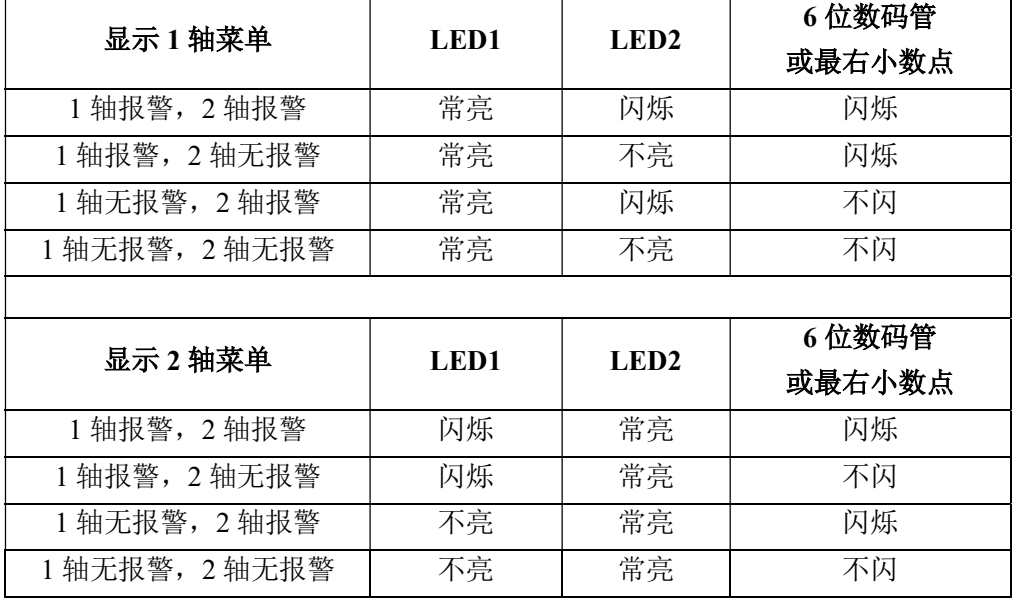

#### 表 6-1 报警状态说明

 操作按多层操作菜单执行,第一层为主菜单,包括八种操作方式,第二层为各操作方式下的 功能菜单,见图 6-1。

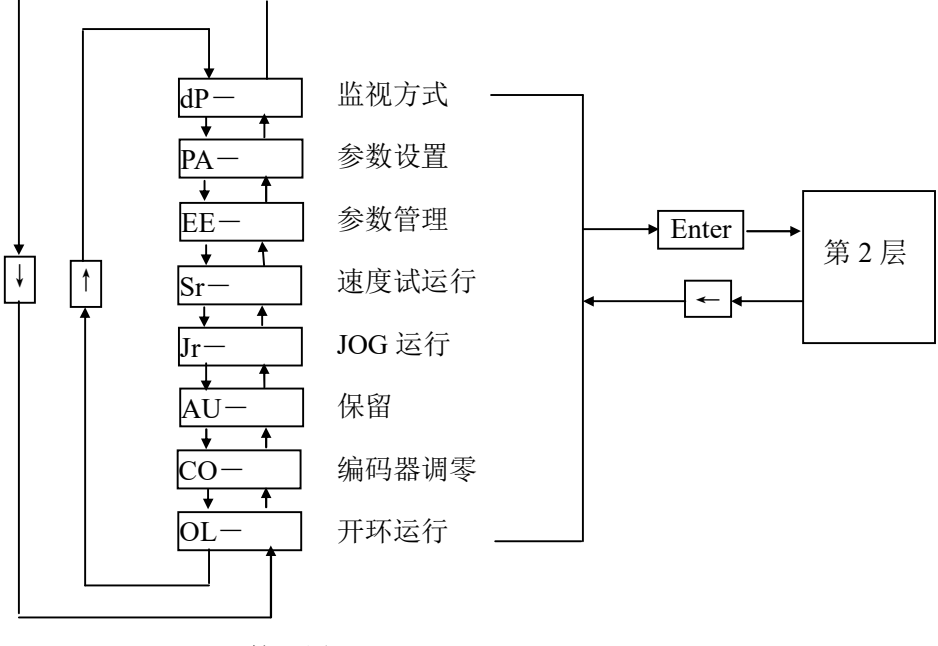

第 1 层

#### 图 6-1 方式选择操作框图

# 6.2 监视方式

在第 1 层中选择"dP-",并按 Enter 键就进入监视方式。共有 21 种显示状态,用户用1、→键选 择需要的显示模式,再按 Enter 键, 就进入具体的显示状态了。

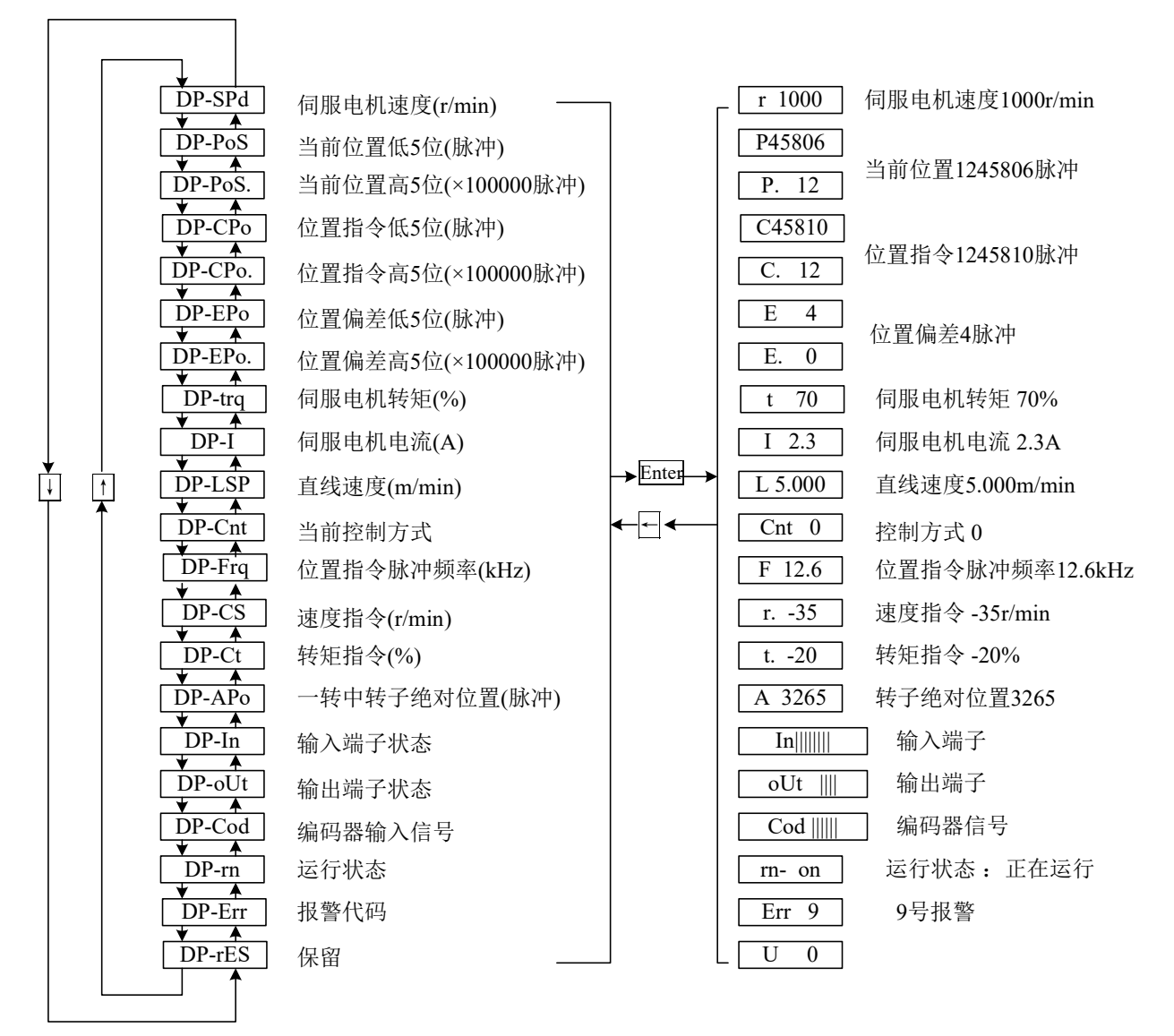

#### 图 6-2 监视方式操作框图

注 1: 位置脉冲与指令脉冲均为经过输入电子齿轮放大后的数值。

注 2:脉冲量单位是系统内部脉冲单位,在本系统中 10000 脉冲/转。脉冲量用

高 5 位+低 5 位表示,计算方法为:

脉冲量=高5位数值 ×100000+低5位数值

- 注 3:控制方式:0-位置控制;1-速度控制;2-速度试运行;3-JOG 运行;4-编码器调零;5-开环运行。
- 注4: 如果显示数字达到 6 位(例如显示-12345), 则不再显示提示字符。
- 注 5: 位置指令脉冲频率是在输入电子齿轮放大之前实际的脉冲频率,最小单位 0.1kHz, 正向显示正数, 反向显 示负数。
- 注6: 伺服电机电流 I 的计算方法是

$$
I = \sqrt{\frac{2}{3}(I_U^2 + I_V^2 + I_W^2)}
$$

注 7: 转中转子绝对位置表示转子在一转中相对定子所处的位置, 以一转为一个周期, 范围是 0~9999。

注 8: 入端子显示如图 6-3 所示,输出端子显示如图 6-4 所示,编码器信号显示如图 6-5 所示。

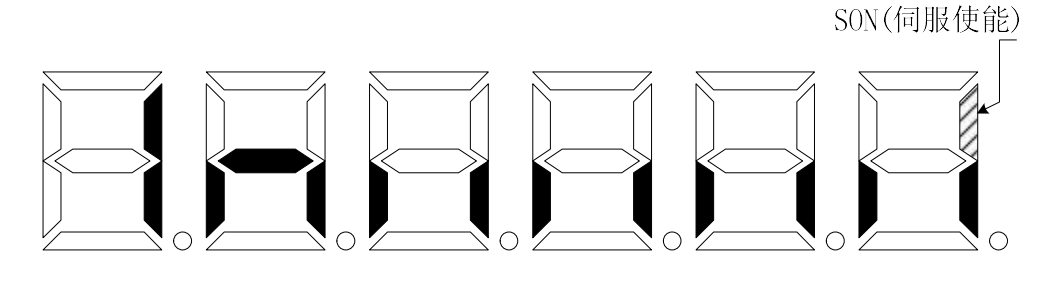

图 6-3 输入端子显示(笔划点亮表示 ON, 熄灭表示 OFF)

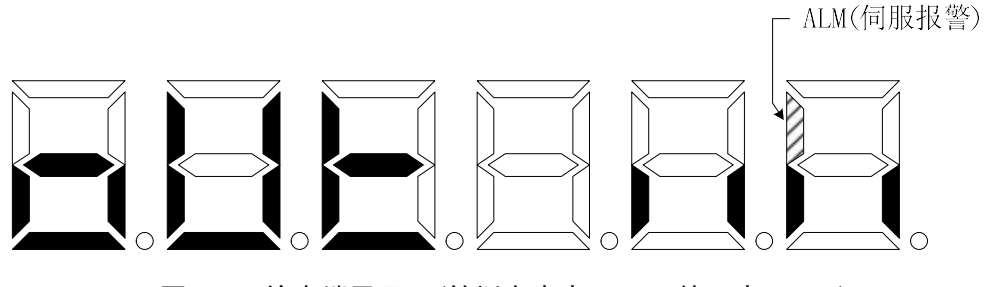

图 6-4 输出端子显示(笔划点亮表示 ON, 熄灭表示 OFF)

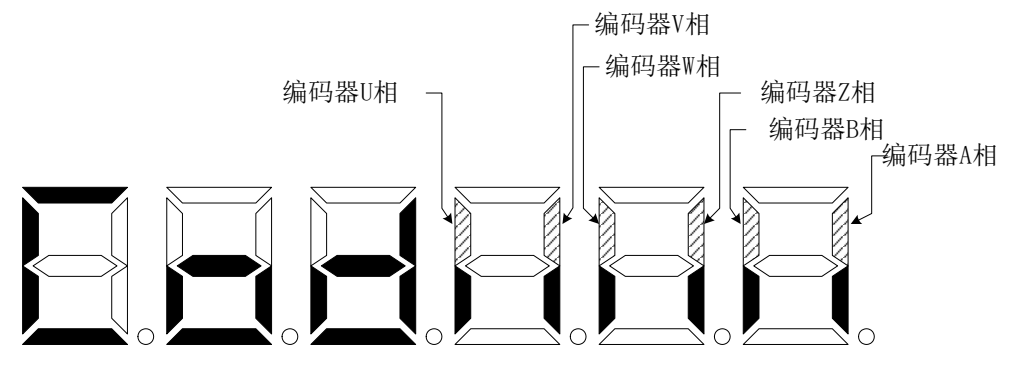

图 6-5 编码器信号显示(笔划点亮表示 ON, 熄灭表示 OFF)

注 9: 行状态表示为:

"rn- oFF":主电路未充电,伺服系统没有运行;

 "rn- CH":主电路已充电,伺服系统没有运行(伺服没有使能或存在报警); "rn- on":主电路已充电,伺服系统正在运行。

注 10: "Err --"表示正常, 无报警。

### 6.3 参数设置

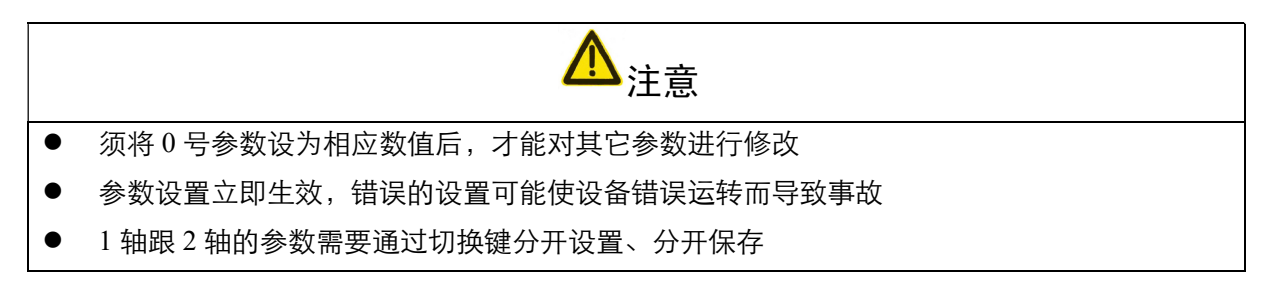

在第1层中选择"PA-",并按 Enter 键就进入参数设置方式。用1、↓键选择参数号, 按 Enter 键, 显示该参数的数值,用↑\ → 键可以修改参数值。按↑或→键一次,参数增加或减少 1,按下并保持 |↑ 或→ 键,参数能连续增加或减少。参数值被修改时,最右边的 LED 数码管小数点点亮,按 Enter |键 确定修改数值有效,此时右边的 LED 数码管小数点熄灭,修改后的数值将立刻反映到控制中,此后按 ↑或↓键还可以继续修改参数,修改完毕按←键退回到参数选择状态。如果对正在修改的数值不满意, 不要按 Enter 键确定,可按←键取消,参数恢复原值,并退回到参数选择状态。

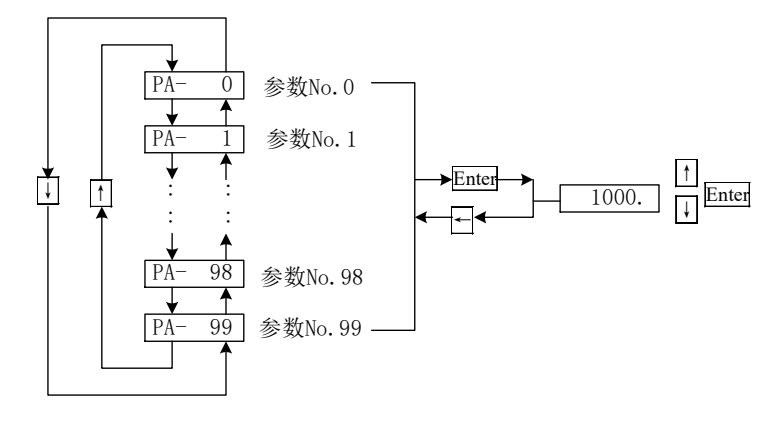

图 6-6 参数设置操作框图

### 6.4 参数管理

.<br>注意 修改后的参数如未执行参数写入操作,掉电后参数不保存,修改无效

参数管理主要处理内存和 EEPROM 之间操作, 在第 1 层中选择"EE-", 并按 Enter 键就进入参 数管理方式。首先需要选择操作模式,共有 5 种模式,用↑、↓键来选择。以"参数写入"为例,选 择"EE-Set",然后按下 Enter 键并保持 3s 以上,显示器显示"StArt",表示参数正在写入 EEPROM, 大约等待 1s~2s 的时间后,如果写操作成功,显示器显示"FInISH",如果失败,则显示"Error"。 再可按←键退回到操作模式选择状态。

- EE-SEt 参数写入,表示将内存中的参数写入 EEPROM 的参数区。用户修改了参数,仅使内 存中参数值改变了,下次上电又会恢复成原来的数值。如果想永久改变参数值,就需要执行参 数写入操作,将内存中参数写入到 EEPROM 的参数区中,以后上电就会使用修改后的参数。
- EE-rd 参数读取,表示将 EEPROM 的参数区的数据读到内存中。这个过程在上电时会自动 执行一次,开始时,内存参数值与 EEPROM 的参数区中是一样的。但用户修改了参数, 就会改 变内存中参数值,当用户对修改后的参数不满意或参数被调乱时,执行参数读取操作,可将

EEPROM 的参数区中数据再次读到内存中,恢复成刚上电的参数。

- EE-bA 参数备份,表示将内存中的参数写入 EEPROM 的备份区。整个 EEPROM 分成参数区 和备份区两个区域,可以存储两套参数。系统上电、参数写入和参数读取操作使用 EEPROM 的 参数区,而参数备份和恢复备份则使用 EEPROM 的备份区。在参数设置过程中,如果用户对一 组参数比较满意,但还想继续修改,可以先执行参数备份操作,保存内存参数到 EEPROM 的备 份区,然后再修改参数,如果效果变差,可以用恢复备份操作,将上次保存在 EEPROM 的备份 区的参数读到内存中,然后可以再次修改或结束。另外,当用户设置好参数后,可以执行参数 写入和参数备份两个操作,使 EEPROM 的参数区和备份区的数据完全一样,防止以后参数不慎 被修改,还可以启用恢复备份操作,将 EEPROM 的备份区的数据读到内存中,再用参数写入操 作,将内存参数写入到 EEPROM 的参数区中。
- EE-rS 恢复备份,表示将 EEPROM 的备份区的数据读到内存中。注意这个操作没有执行参 数写入操作,下次上电时还是 EEPROM 的参数区的数据读到内存中。如果用户想使永久使用 EEPROM 的备份区的参数,还需要执行一次参数写入操作。
- EE-dEF 恢复缺省值,表示将所有参数的缺省值(出厂值)读到内存中,并写入到 EEPROM 的参数区中,下次上电将使用缺省参数。当用户将参数调乱,无法正常工作时,使用这个操作, 可将所有参数恢复成出厂状态。因为不同的交流伺服驱动单元型号对应的参数缺省值不同,在 使用恢复缺省参数时,必须先保证交流伺服驱动单元型号(参数 No.1)的正确性。

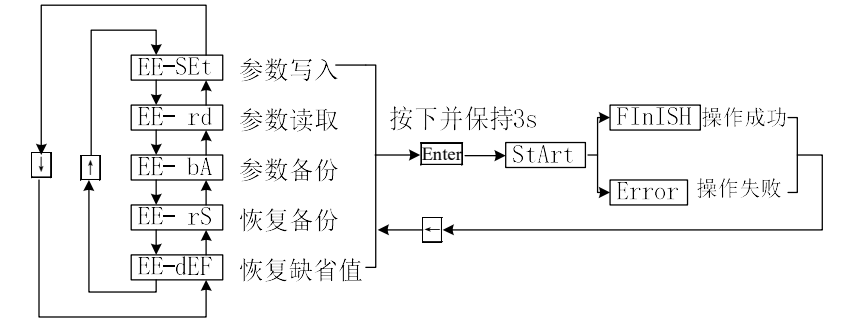

图 6-7 参数管理操作框图

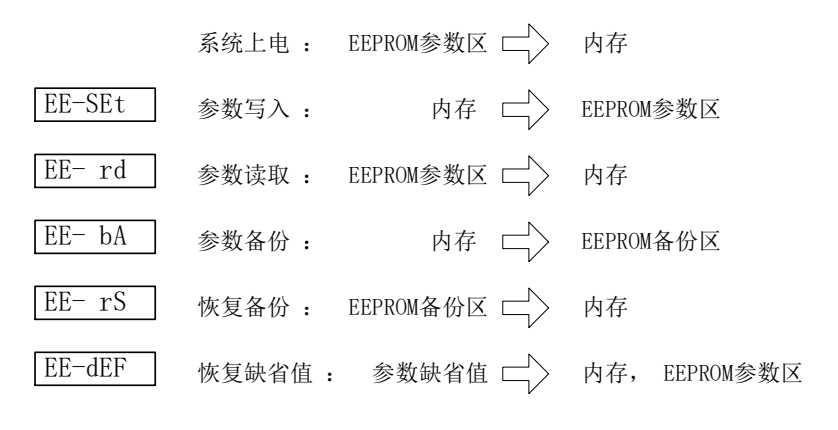

### 图 6-8 参数管理操作意义

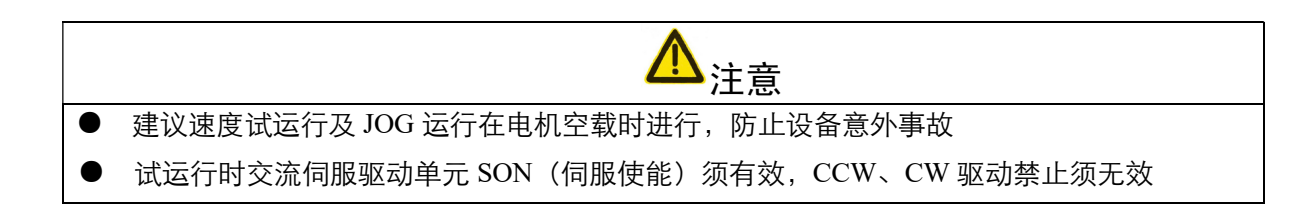

## 6.5 速度试运行

在第1层中选择"Sr-",并按 Enter 键就进入试运行方式。速度试运行提示符为"S",数值单位 是 r/min, 系统处于速度控制方式, 速度指令由按键提供, 用↑, ↓键可以改变速度指令, 伺服电机按 给定的速度运行。↑控制速度正向增加, ↓控制速度正向减少(反向增加)。显示速度为正值时, 伺服电 机正转;显示速度为负值时,伺服电机反转。

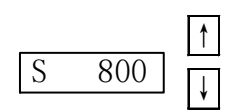

图 6-9 速度试运行操作框图

### 6.6 JOG 运行

在第1层中选择"Jr-",并按 Enter 键就进入 JOG 运行方式, 即点动方式。JOG 运行提示符为"J", 数值单位是 r/min,系统处于速度控制方式,速度指令由按键提供。进入 JOG 操作后,按下1键并保持, 伺服电机按 JOG 速度运行, 松开按键, 伺服电机停转, 保持零速; 按下↓键并保持, 伺服电机按 JOG 速度反向运行,松开按键,伺服电机停转,保持零速。JOG 速度由参数 No.21 设置。

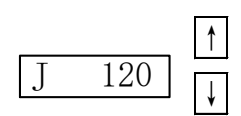

图 6-10 JOG 运行操作框图

# 6.7 其他

编码器调零功能为电机厂家使用,用户请勿使用。 开环运行方式为伺服电机厂家使用,用户请勿使用。

# 第七章 通电运行

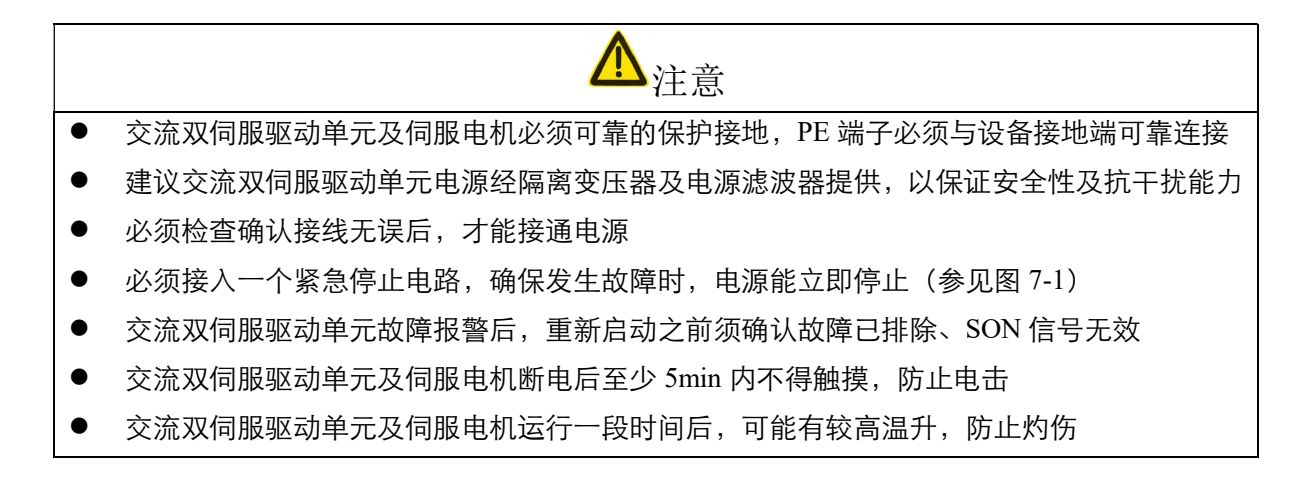

## 7.1 电源连接

电源连接请参照图 7-1,并按以下顺序接通电源。

- 1) 通过电磁接触器将电源接入主电路电源输入端子(三相接 R、S、T,单相接 R、S)。
- 2) 控制电路的电源 r、t 与主电路电源同时或先于主电路电源接通,如果仅接通了控制电路的电源, 伺服电机无法受激励。
- 3) 主电路电源接通后,约延时 1.5s,此时可以接受伺服使能(SON)信号,检测到伺服使能有效, 交流双伺服驱动单元输出有效,伺服电机激励,处于运行状态。检测到伺服使能无效或有报警, PWM 电路关闭, 电机处于自由状态。
- 4) 当伺服使能与电源一起接通时,PWM 电路大约在 1.5s 后接通。
- 5) 频繁接通断开电源,可能损坏软启动电路和能耗制动电路,接通断开的频率最好限制在每小时 5 次,每天30次以下。如果因为交流双伺服驱动单元或伺服电机过热,在将故障原因排除后, 还要经过 30min 冷却,才能再次接通电源。

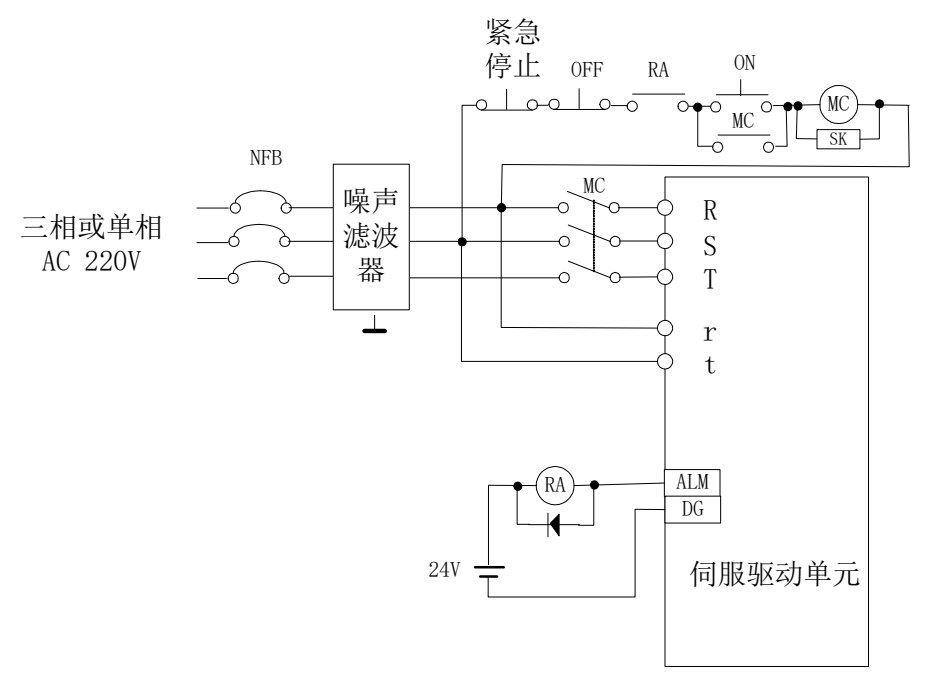

#### 图 7-1 电源接线图

电源接通时序及报警时序

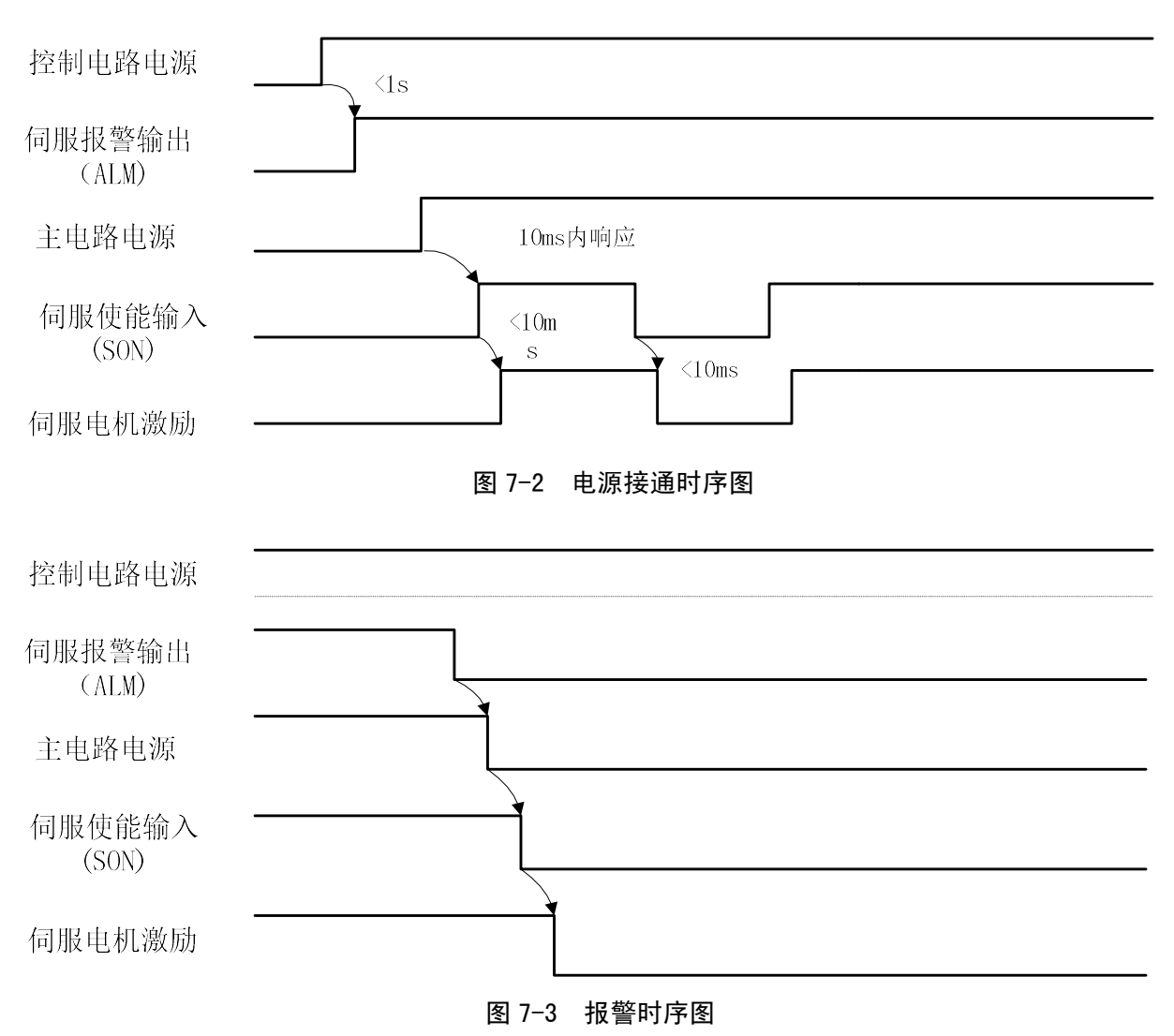

# 7.2 试运行

1)运行前的检查

在安装和连线完毕之后,在通电之前先检查以下几项:

- 电源端子接线是否正确、输入电压是否可靠、正确;
- 电源线、电机线有无短路或接地;
- 编码器电缆连接是否正确;
- 控制信号端子是否已连接准确;电源极性和大小是否正确;
- 交流双伺服驱动单元和伺服电机是否已固定牢固;
- 伺服电机轴是否末连接负载。
- 2)通电试运行
	- A:试运行方式
		- (1) 连接 CN0, 使输入控制信号: 伺服使能(SON) OFF。
		- (2) 接通控制电路电源(主电路电源暂时不接), 交流双伺服驱动单元的显示器点亮, 如 果有报警出现,请检查连线。
		- (3)将控制方式选择(参数 No.4)设置为速度试运行方式(设置为 2)。
- (4)接通主电路电源。
- (5)确认没有报警和任何异常情况后,使伺服使能(SON)ON,这时伺服电机激励,处 于零速状态。
- (6)通过按键操作,进入速度试运行操作状态,速度试运行提示符为"S",数值单位是 r/min, 系统处于速度控制方式,速度指令由按键提供,用 ↑ | | 健改变速度指令, 电机应 按给定的速度运转。
- B: JOG (点动)运行
	- (1)连接 CN0,使输入控制信号:伺服使能(SON)OFF。
	- (2)接通控制电路电源(主电路电源暂时不接),交流双伺服驱动单元的显示器点亮,如 果有报警出现,请检查连线。
	- (3)将控制方式选择(参数 No.4)设置为 JOG 运行方式(设置为 3)。
	- (4)接通主电路电源。
	- (5)确认没有报警和任何异常情况后,使伺服使能(SON)ON,这时伺服电机激励,处 于零速状态。
	- $(6)$ 通过按键操作,进入JOG 运行操作状态,JOG 运行提示符为"J",数值单位是 r/min, 系统处于速度控制方式,速度大小、方向由参数 No.21 确定,按 | ↑ |键电机按 No.21 参数确定的速度和方向运转, 按 || 键伺服电机按给定的速度反运转。
- C:位置方式运行
	- (1) 连接 CN0, 使输入控制信号: 伺服使能(SON) OFF。
	- (2) 接通控制电路电源(主电路电源暂时不接), 交流伺双服驱动单元的显示器点亮, 如 果有报警出现,请检查连线。
	- (3)将控制方式选择(参数 No.4)设置为位置运行方式(设置为 0),根据控制器输出信 号方式设置参数 No.14,并设置合适的电子齿轮比(No.12、No.13)。
	- (4)接通主电路电源。
	- (5)确认没有报警和任何异常情况后,使伺服使能 (SON) ON,这时伺服电机激励,处于 零速状态。
	- (6) 操作位置控制器输出信号至驱动 CN0 对应管脚, 使伺服电机按指令运转。

# 7.3 调整

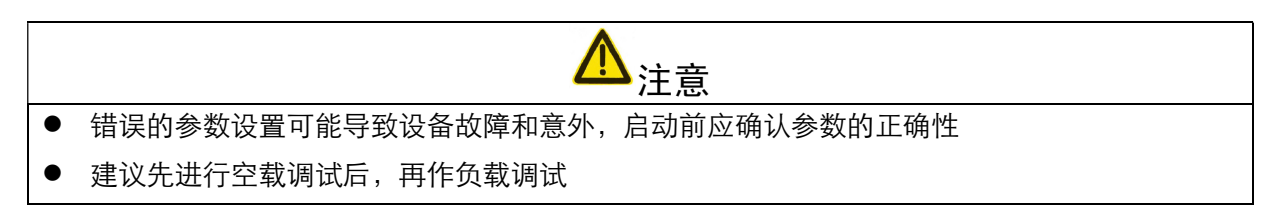

- 1)基本增益调整
	- 速度控制
		- (1) [速度比例增益](参数 No.5)的设定值,在不发生振荡的条件下,尽量设量的较大。 一般情况下,负载惯量越大,[速度比例增益]的设定值应越大。
		- (2) [速度积分时间常数](参数 No.6)的设定值,根据给定的条件,尽量设置的较大。[速 度积分时间常数]设定的太大时,响应速度将会提高,但是容易产生振荡。所以在不 发生振荡的条件下,尽量设置的较大。[速度积分时间常数]设定的太小时,在负载变 动的时候,速度将变动较大。一般情况下,负载惯量越大,[速度积分时间常数]的设

定值应越小。

- 位置控制
	- (1)先按上面方法,设置合适的[速度比例增益]和[速度积分时间常数]。
	- (2) [位置前馈增益](参数 No.10)设置为 0。
	- (3) [位置比例增益](参数 No.9)的设定值, 在稳定范围内, 尽量设置的较大。[位置比例 增益]设置的太大时,位置指令的跟踪特性好,滞后误差小,但是在停止定位时,容易 产生振荡。
	- (4) 如果要求位置跟踪特性特别高时,可以增加[位置前馈增益]设定值。但如果太大,会引 起超调。
- 注 1:位置比例增益]设定的较小时,系统处于稳定状态,但是位置跟踪特性变差,滞后误差偏大,为了使用较高的 [位置比例增益],可以增加[加减速时间常数](参数 No. 40、No. 41)设定值,避免超调。
- 注 2: 加[位置前馈增益]的设定值时, 当系统不稳定的时候, 可以增加[加减速时间常数]设定值, 避免超调。
- 注 3: 位置比例增益]的设定值可以参考下表

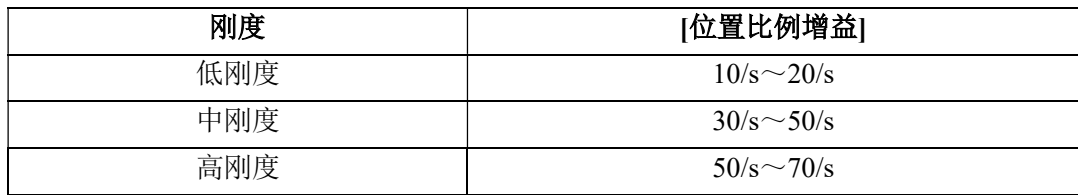

2)基本参数调整图

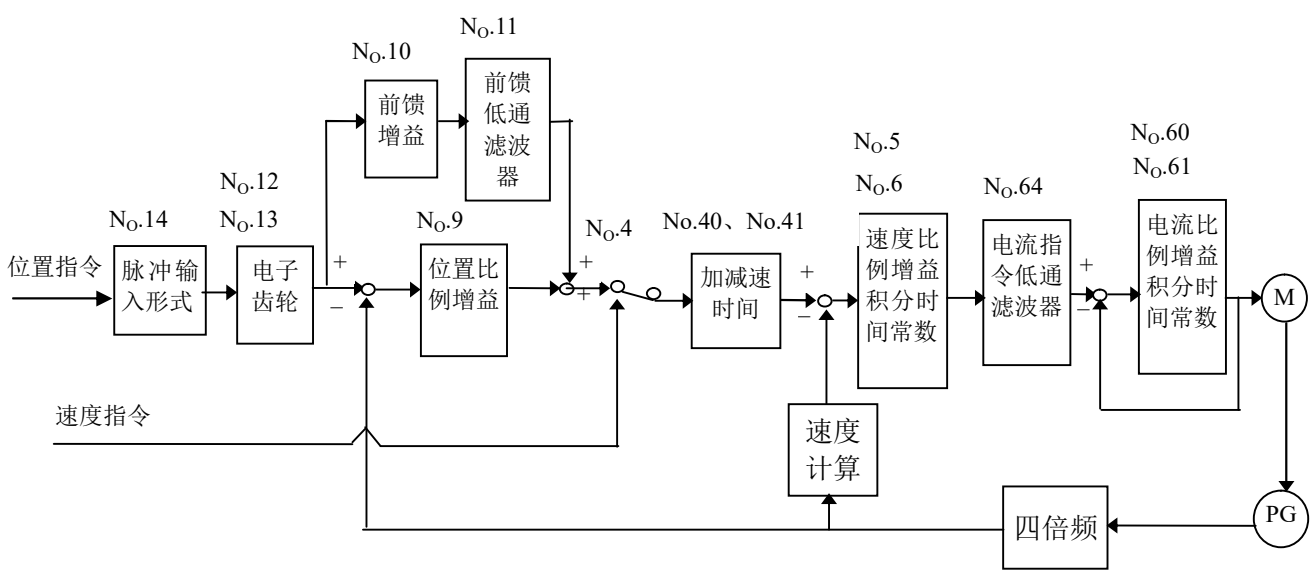

图 7-4 基本参数调整图

3)分辨率和电子齿轮的设置

位置分辨率(一个脉冲行程△l)决定于伺服电机每转行程△S 与编码器每转反馈脉冲 Pt, 可 以用下式表示:

$$
\triangle l = \frac{\Delta S}{Pt}
$$

式中,

△l:一个脉冲行程(mm);

△S:伺服电机每转行程(mm/r);

Pt:编码器每转反馈脉冲数(脉冲/转)。

因为系统中有四倍频电路,所以 Pt=4×C, C 为编码器每转线数。本系统中, C=2500 线/转, 所 以 Pt=10000 脉冲/转。

指令脉冲要乘上电子齿轮比 G 后才转化为位置控制脉冲,所以一个指令脉冲行程△l\*表示为

$$
\triangle 1^* = \frac{\Delta S}{Pt} \times G
$$

式中, G= 指 < 脉 (1) 2 , 外 5 } 指令脉冲分频分子

4)启停特性调整

伺服系统启停特性即加减速时间,由负载惯量及启动、停止频率决定,也受交流双伺服驱动单 元和伺服电机性能的限制。频繁的启停、过短的加减速时间、负载惯量太大会导致交流双伺服 驱动单元和伺服电机过热、主电路过压报警,必须根据实际情况进行调整。

(1)负载惯量与启停频率

用于启动、停止频率高的场合,要事先确认是否在允许的频率范围内。允许的频率范围 随伺服电机种类、容量、负载惯量、伺服电机转速的不同而不同。在负载惯量为 m 倍伺 服电机惯量的条件下,伺服电机所允许的启停频率及推荐加减速时间(参数 No.40、No.41) 如下:

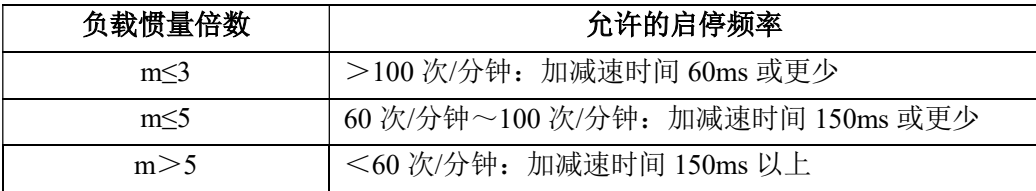

(2)伺服电机的影响

不同型号伺服电机所允许的启停频率及加减速时间随负载条件、运行时间、占载率、环 境温度等因素而不同,请参考伺服电机使用说明书、根据具体情况进行调整,避免因过热 而报警或影响使用寿命。

(3)调整方法

一般负载惯量应在是伺服电机转子惯量 5 倍以内,在大负载惯量下使用,可能会经常发 生在减速时主电路过电压或制动异常,这时可以采用下面方法处理:

- 增加加减速时间(参数 No.40、No.41),可以先设得大一点,再逐步降低至合适值。
- 减小内部转矩限制值(参数 No.34, No.35), 降低电流限制值。
- **降低电机最高转速(参数 No.23)。**
- 安装外加的再生制动装置。
- 更换功率、惯量大一点的伺服电机。

# 第八章 产品规格

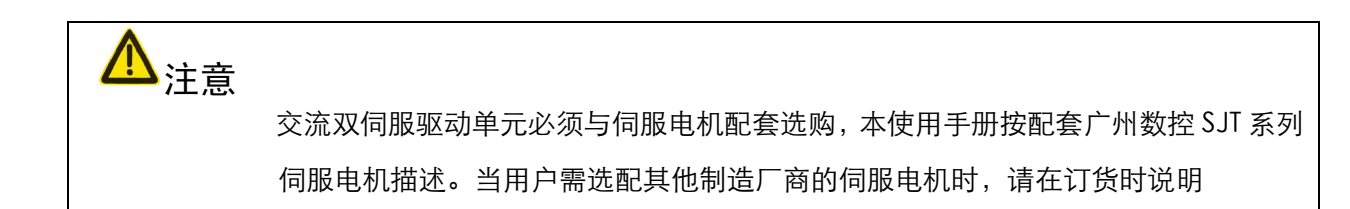

# 8.1 交流双伺服驱动单元规格

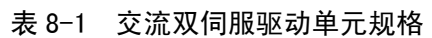

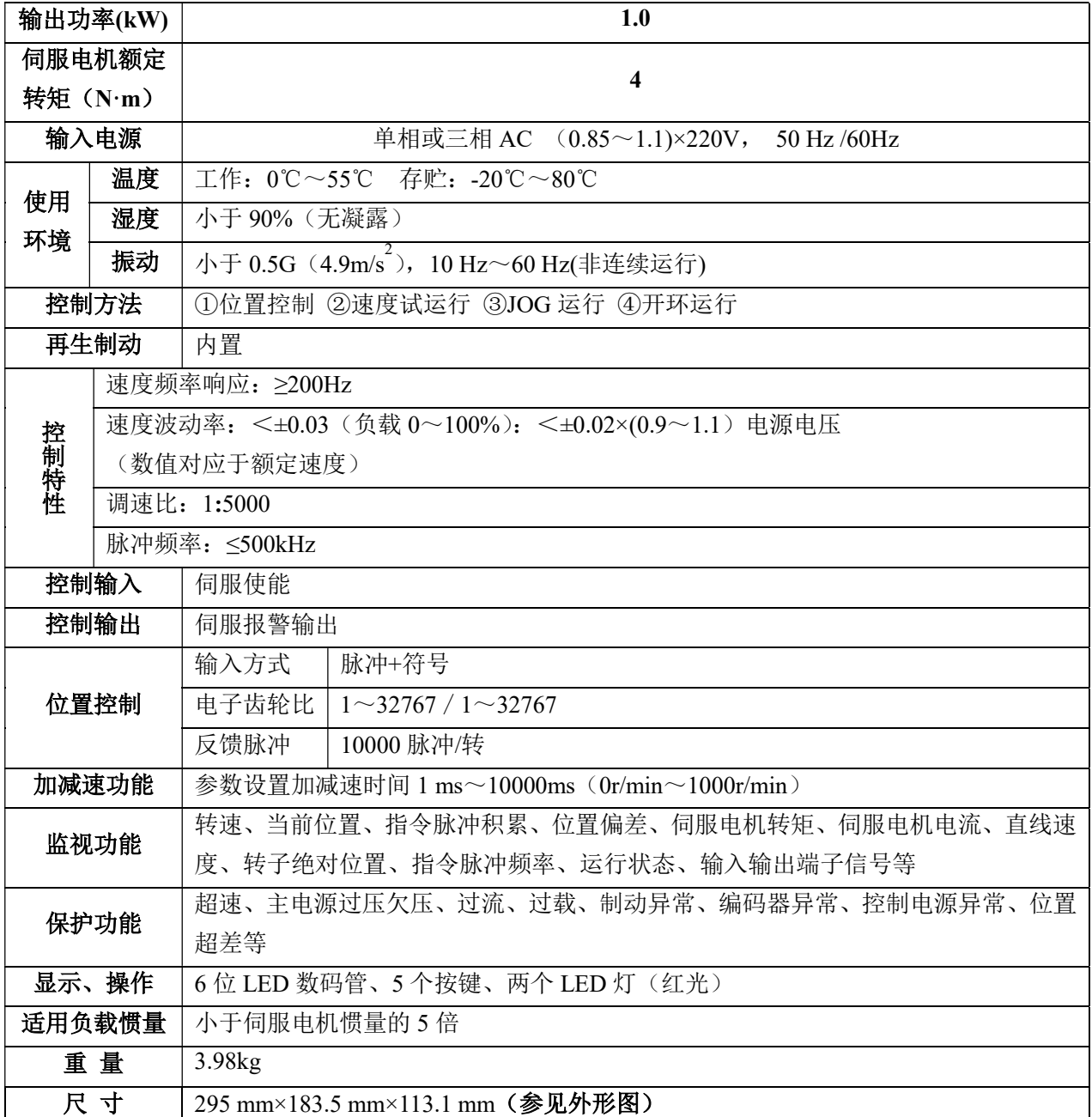

# 8.2 隔离变压器

# $\mathbf{\Lambda}_{\dot{\Xi}\, \dot{\Xi}}$

- 建议由隔离变压器给交流双伺服驱动单元供电,减少电击和受电源、电磁场干扰的可能性
- 0.8kW 及以下交流双伺服驱动单元可以采用单相供电,0.8kW 以上必须采用三相供电
- 本公司提供以下几款隔离变压器供用户选配,用户应参照伺服电机功率和实际负荷选购。

表 8-2 隔离变压器规格

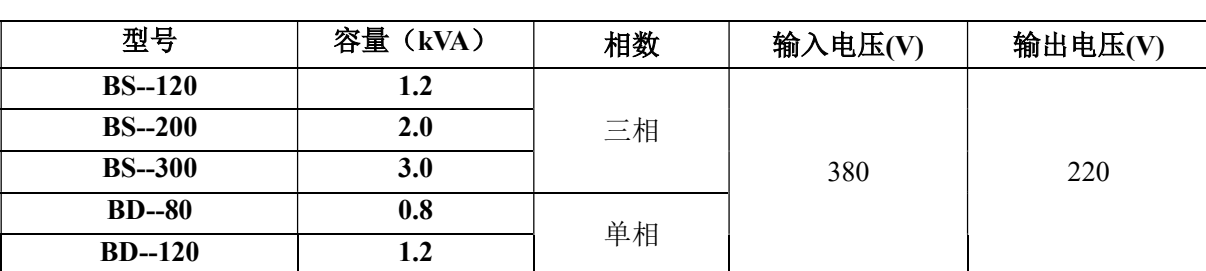

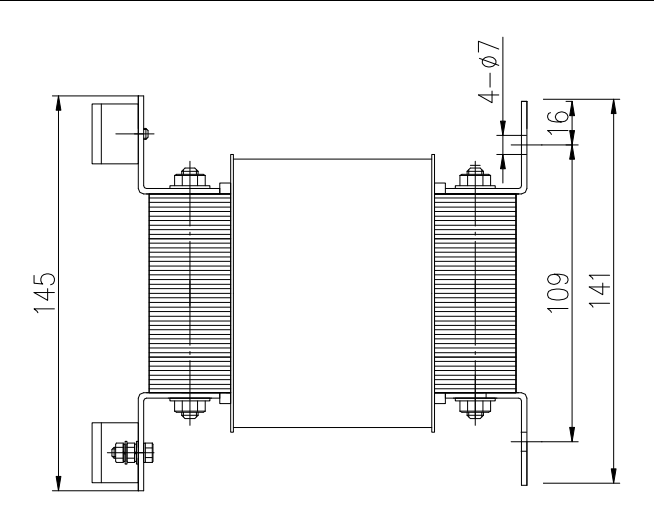

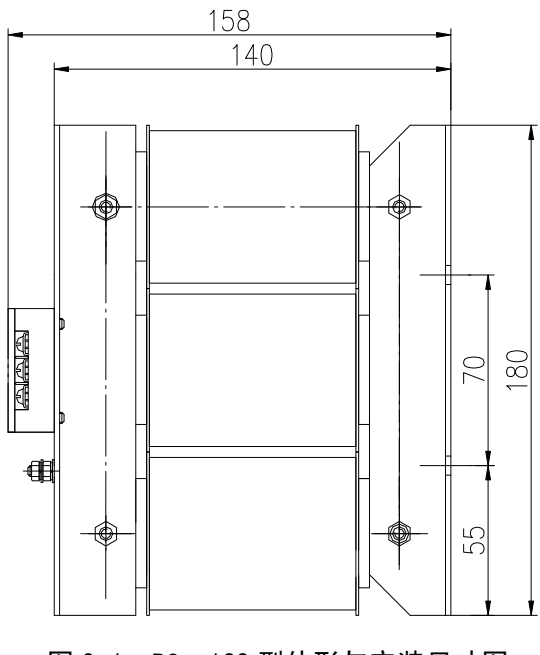

图 8-1 BS—120 型外形与安装尺寸图

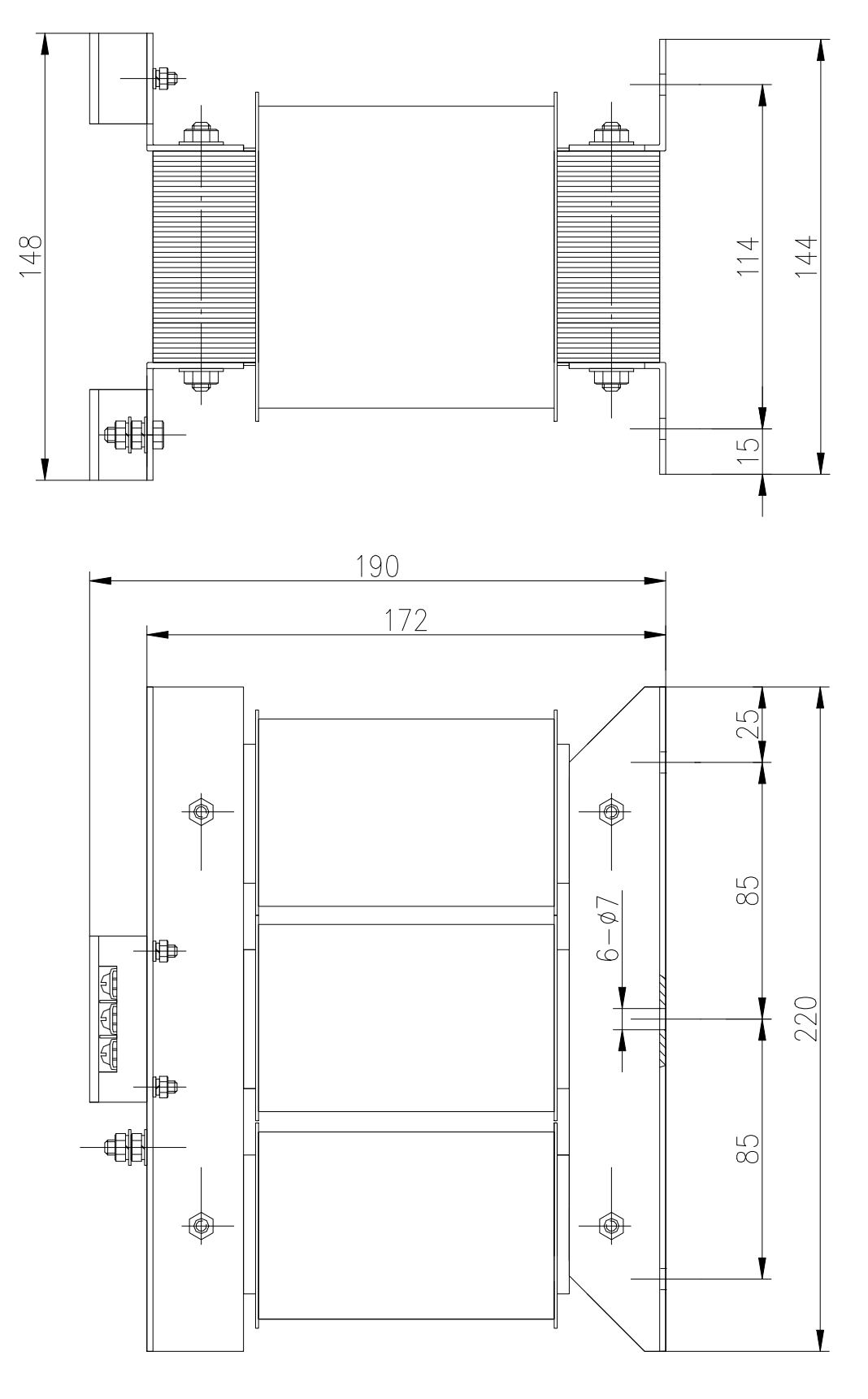

图 8-2 BS—200 型外形与安装尺寸图

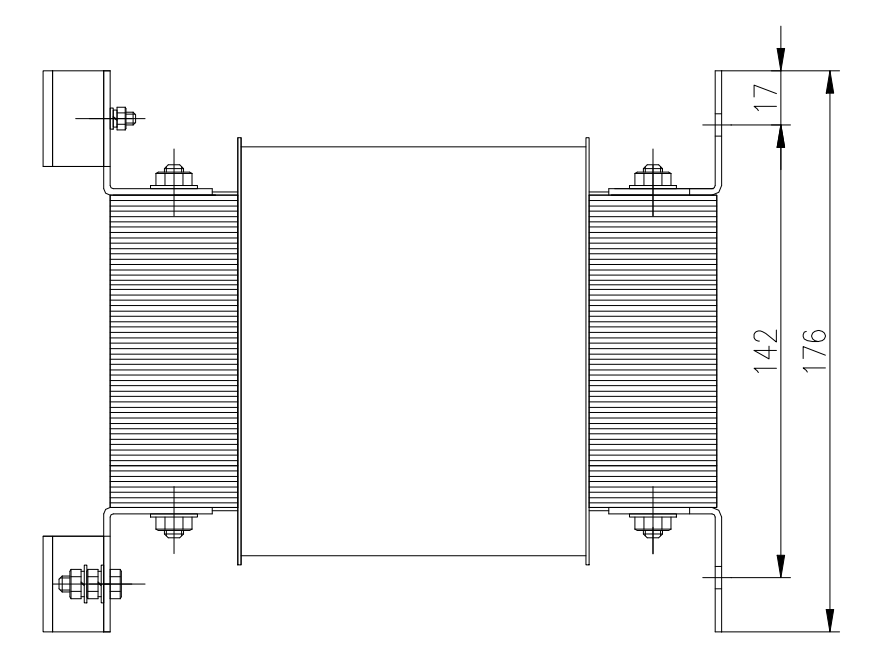

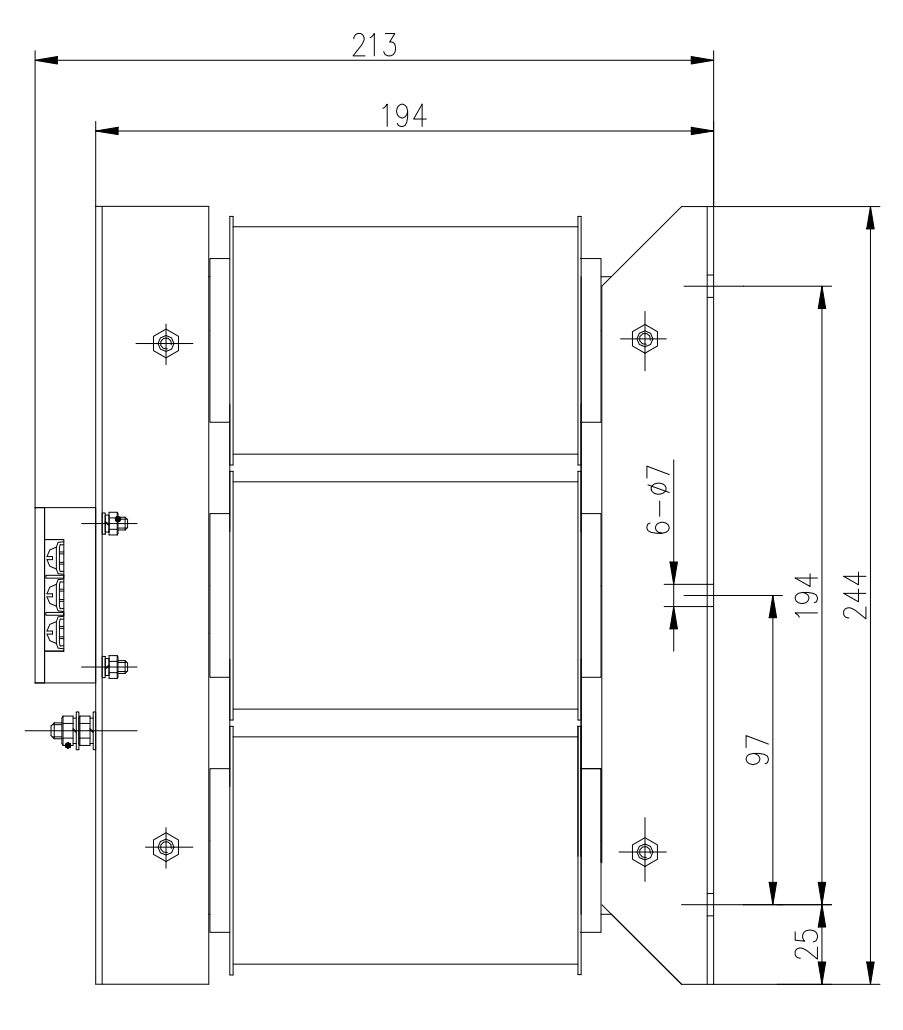

图 8-3 BS—300 型外形与安装尺寸图

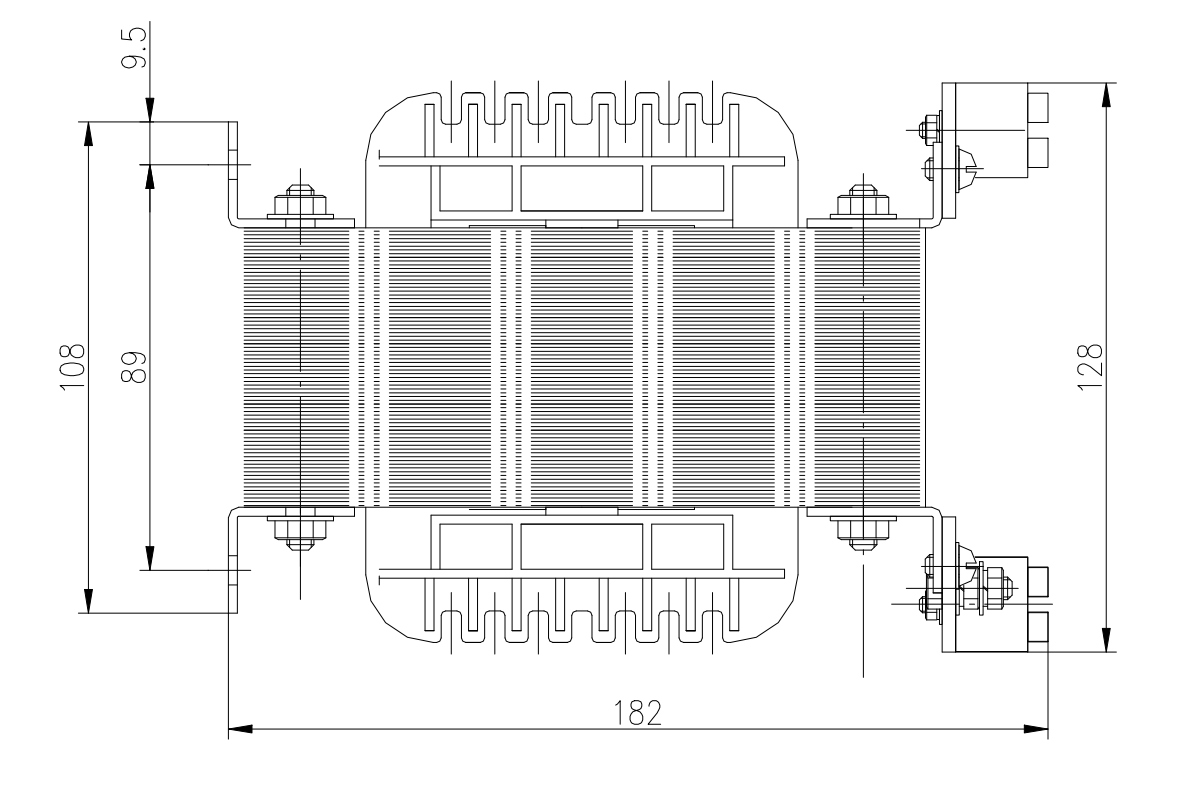

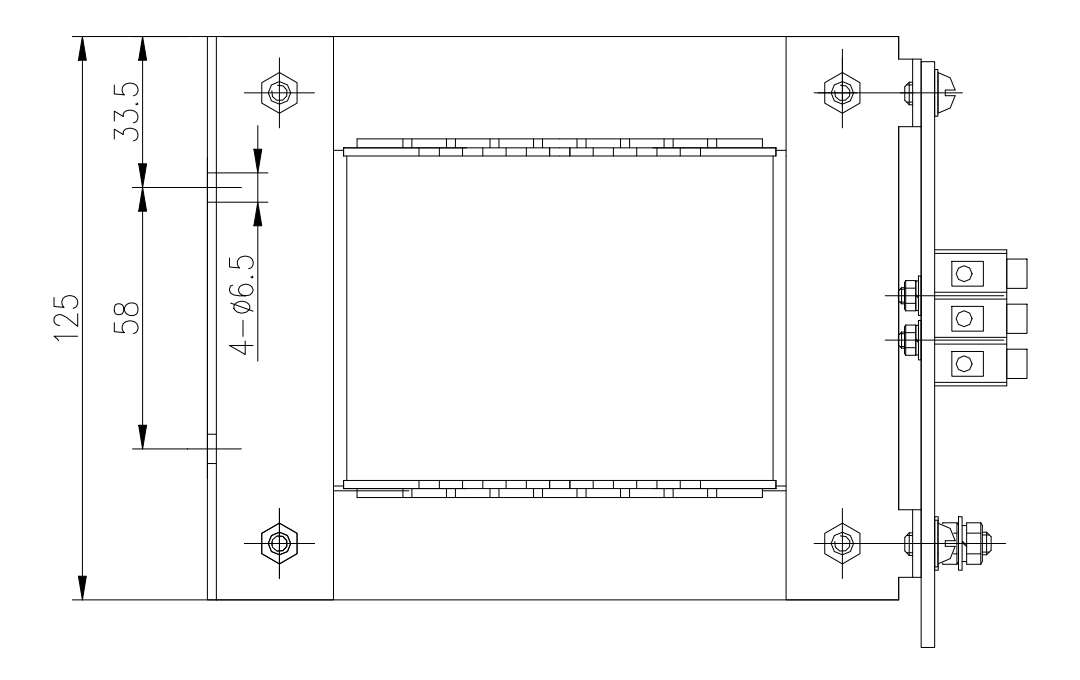

图 8-4 BD—80 型外形与安装尺寸图

51

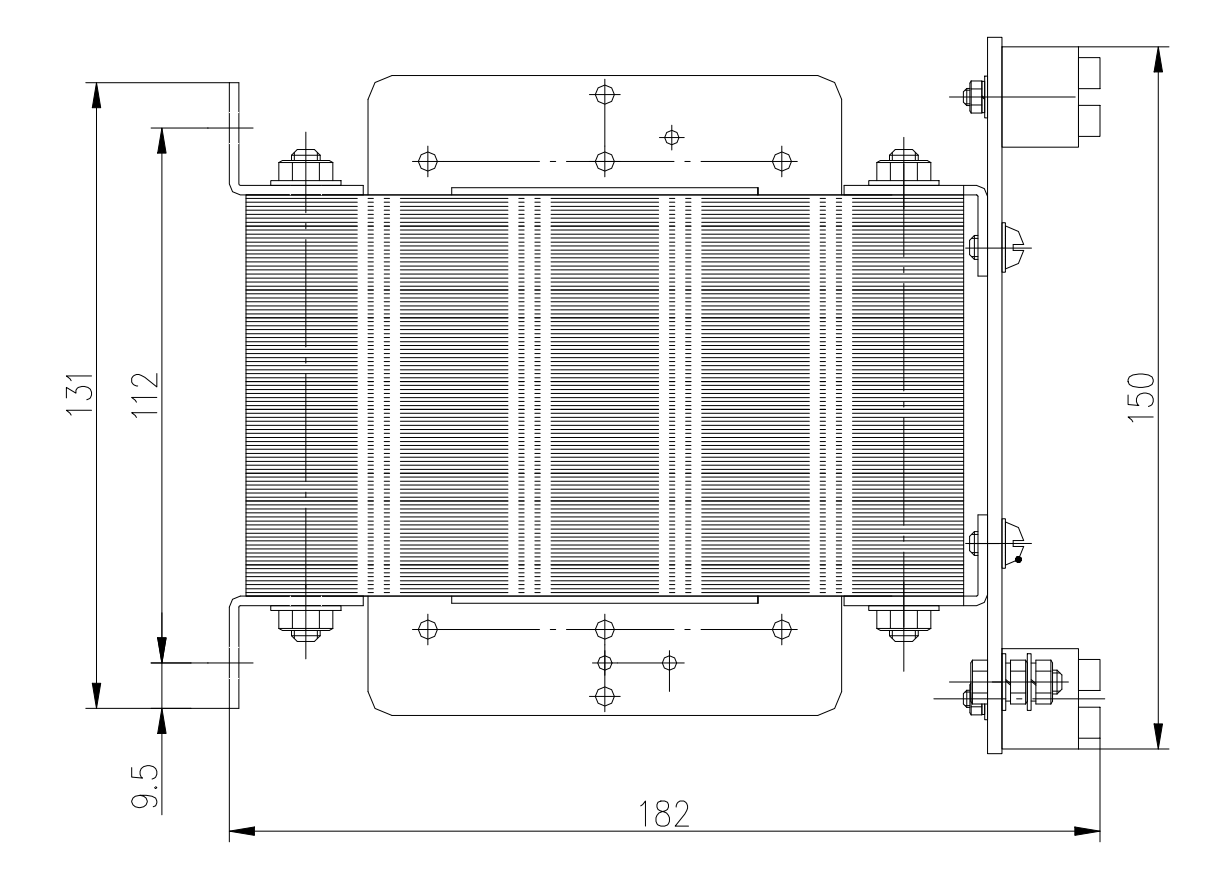

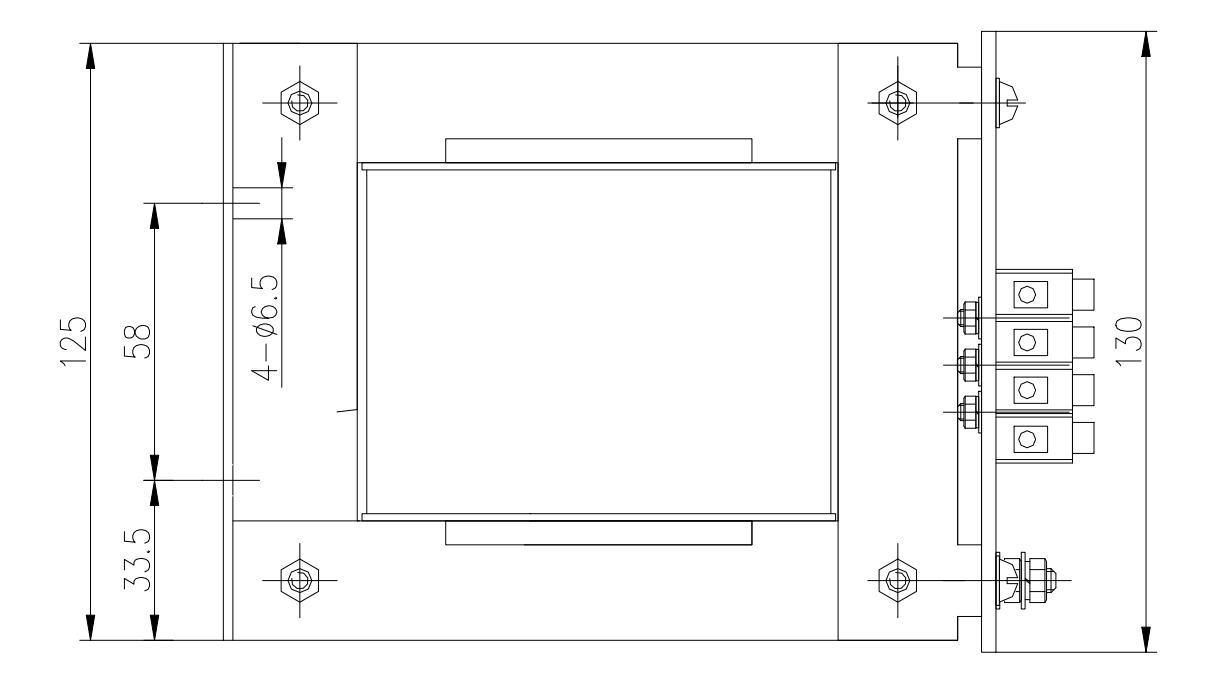

图 8-5 BD—120 型外形与安装尺寸图

52

# 第九章 订货指导

# 9.1 容量选择

交流双伺服驱动单元容量的确定,必须综合考虑负荷惯量、负荷转矩、要求的定位精度、要求的最 高速度,建议按下述步骤考虑:

1) 计算负荷惯量和转矩

参照有关资料计算出负荷惯量、负荷转矩、加减速转矩、有效转矩,作为下一步选择的依据。

### 2) 初步确定机械齿轮比

根据要求的最高速度和伺服电机的最高转速计算出最大机械减速比,用此减速比和伺服电机的 最小回转单位核算能否满足最小位置单位的要求,如果位置精度要求较高,可增大机械减速比 (实际最高速度降低)或选用转速更高的伺服电机。

#### 3) 核算惯量和转矩

用机械减速比把负荷惯量和负荷转矩折算到伺服电机轴上,折算出的惯量应不大于伺服电机转 子惯量的 5 倍,折算出的负荷转矩、有效转矩应不大于伺服电机额定转矩。如果不能满足上述 要求,可采取增大机械减速比(实际最高速度降低)或选用容量更大的伺服电机。

### 9.2 电子齿轮比

电子齿轮比 G 的意义、调整方法请参阅第四章的表 4-2、第六章的 6.3、第七章的 7.3。 位置控制方式下,负载实际速度为:

指令脉冲速度×G×机械减速比。

位置控制方式下,负载实际最小位移为:

最小指令脉冲行程×G×机械减速比。

注: 电子齿轮比 G 不为 1 时, 进行齿轮比除法运算可能会有余数, 此时会存在位置偏差, 最大偏差为伺服电机的最 小转动量(最小分辨率)。

## 9.3 停止特性

位置控制方式下用脉冲串控制伺服电机时,指令脉冲与反馈脉冲之间有一个差值,叫滞后脉冲,此 值在位置偏差计数器中积累起来,它与指令脉冲频率、电子齿轮比和位置比例增益之间有以下关系:

$$
\varepsilon = \frac{f^* \times G}{K_p}
$$

式中,

ε——滞后脉冲(Puls);

f——指令脉冲频率(Hz);

 $K_{p}$ ——位置比例增益(1/s);

G——电子齿轮比。

注: 以上关系是在[位置前馈增益]为 0 条件下得到, 如果[位置前馈增益]>0, 则滞后脉冲会比上式计算值小。

# 9.4 交流双伺服驱动单元与位置控制器选型计算方法

指令位移与实际位移:

$$
S = \frac{I}{\delta} \cdot \frac{CR}{CD} \cdot \frac{DR}{DD} \cdot \frac{1}{ST} \cdot \frac{ZD}{ZM} \cdot L
$$

式中:

- S——实际位移(mm);
- I——指令位移(mm);
- $\delta$  ——CNC 最小单位 (mm);
- CR——指令倍频系数;
- CD——指令分频系数;
- DR——伺服倍频系数;
- DD——伺服分频系数;
- ST——伺服电机每转分度数;
- ZD——伺服电机侧齿轮齿数;
- ZM——丝杆侧齿轮齿数;
- L——丝杆螺距(mm);
- 通常 S=I, 指令值与实际值相等。
- 1、CNC 最高指令速度:

$$
\frac{F}{60 \times \delta} \cdot \frac{CR}{CD} \le f_{\text{max}}
$$
\n
$$
\vec{\mathbf{x}} + \mathbf{B}
$$
\n
$$
F \longrightarrow \text{if} \diamond \text{if } (\text{mm/min})
$$

- $f_{\text{max}}$  ——CNC 最高输出频率 (Hz)。
- 注: GSK980TD 最高输出频率为 128000Hz。

# 2、交流双伺服驱动单元最高速度:

$$
V_{\text{max}} = n_{\text{max}} \times \frac{DR}{DD} \times L
$$

式中:

 $V_{\text{max}}$ ——伺服系统允许工作的最高速度(mm/min);

 $n_{\text{max}}$ ——伺服电机允许最高转速(r/min)。

机床实际最高速度受 CNC 及交流双伺服驱动单元最高速度限制。

## 3、机床最小移动量:

$$
\alpha = INT \left[ INT \left( N \cdot \frac{CR}{CD} \right) \cdot \frac{DR}{DD} \right]_{\text{min}} \cdot \frac{1}{ST} \cdot \frac{ZD}{ZM} \cdot \frac{L}{\delta}
$$
  
式中:  
 $\alpha$ —为୍\tt{i}\n{i}

N——为自然数;

- $INT$  ( ) ——表示取整;
- $INT$   $\lim$ ——表示最小整数。